# Gebrauchsanweisung and DE HF-Umrichter e@syDrive 4624, 4625, 4626

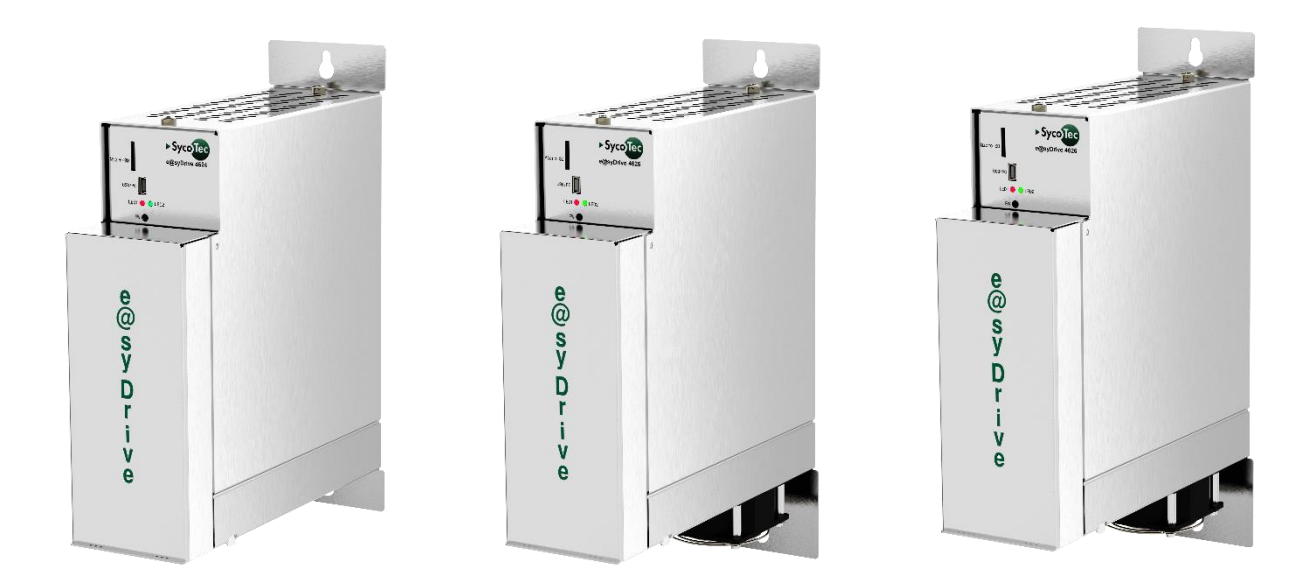

# **INDUSTRIAL DRIVES**

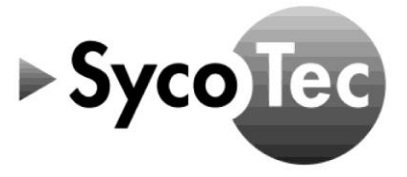

SycoTec GmbH & Co. KG<br>Wangener Strasse 78<br>88299 Leutkirch<br>Germany

Phone +49 7561 86-0 Fax +49 7561 86-371 info@sycotec.eu<br>www.sycotec.eu

 $C<sub>f</sub>$ 

## Inhaltsverzeichnis

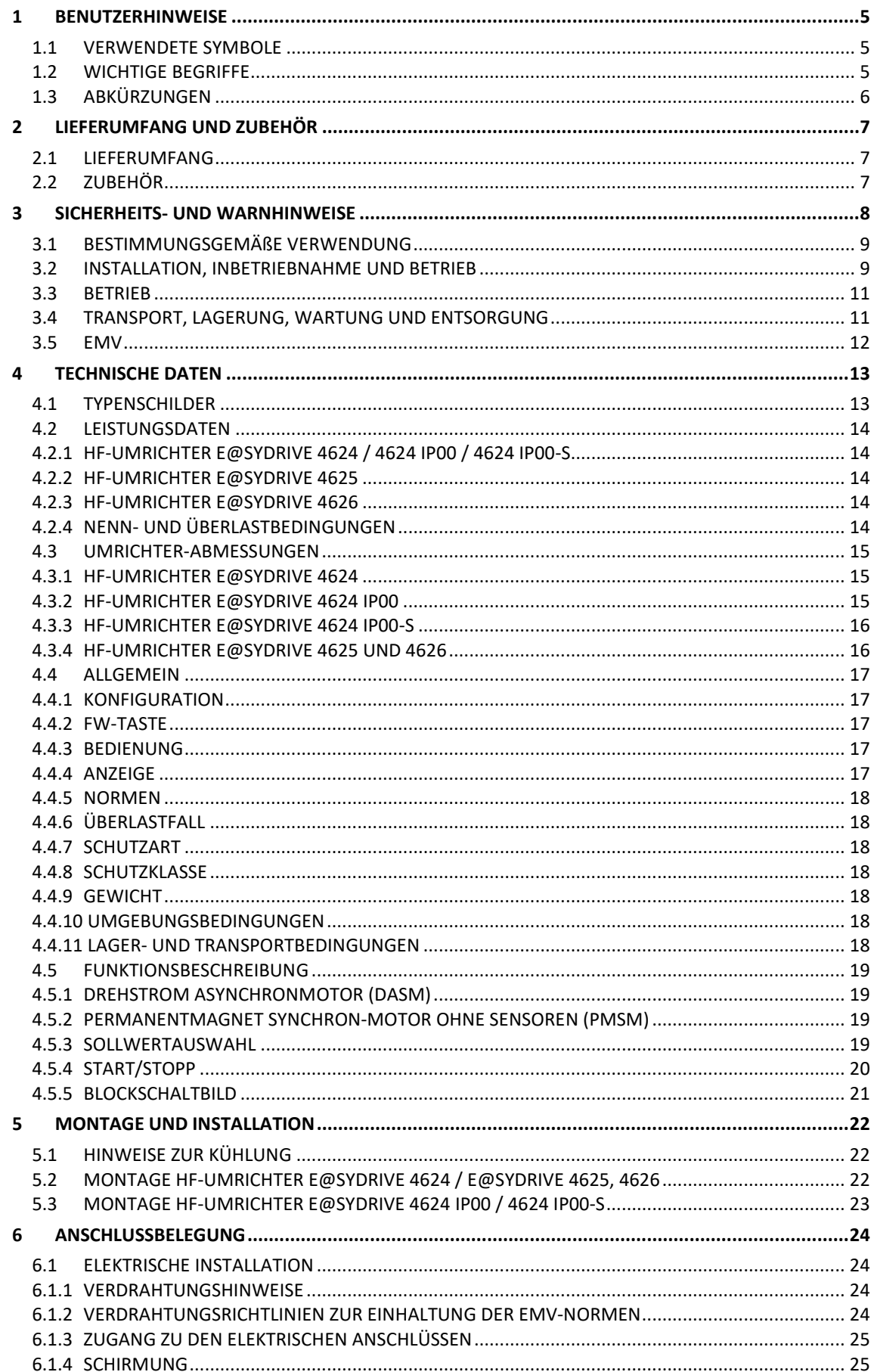

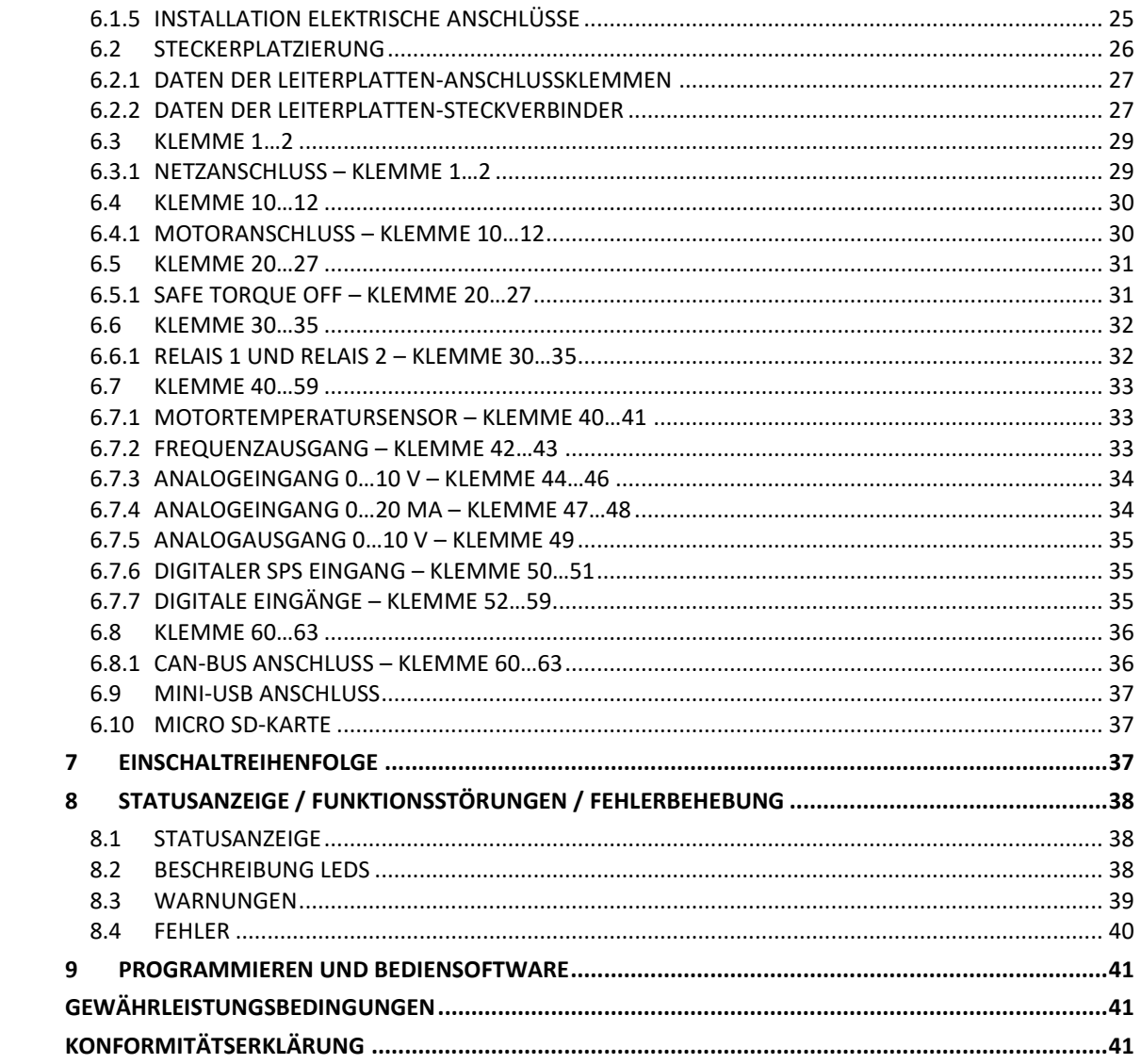

## <span id="page-4-0"></span>1 Benutzerhinweise

## <span id="page-4-1"></span>1.1 Verwendete Symbole

## Gebrauchsanweisung / Gerät

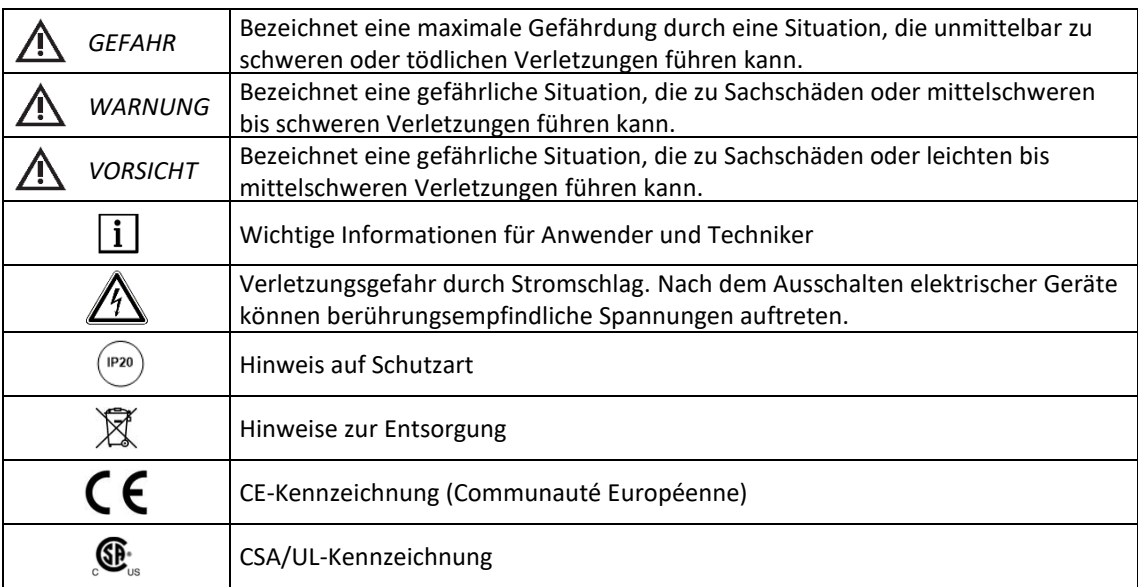

### Verpackung

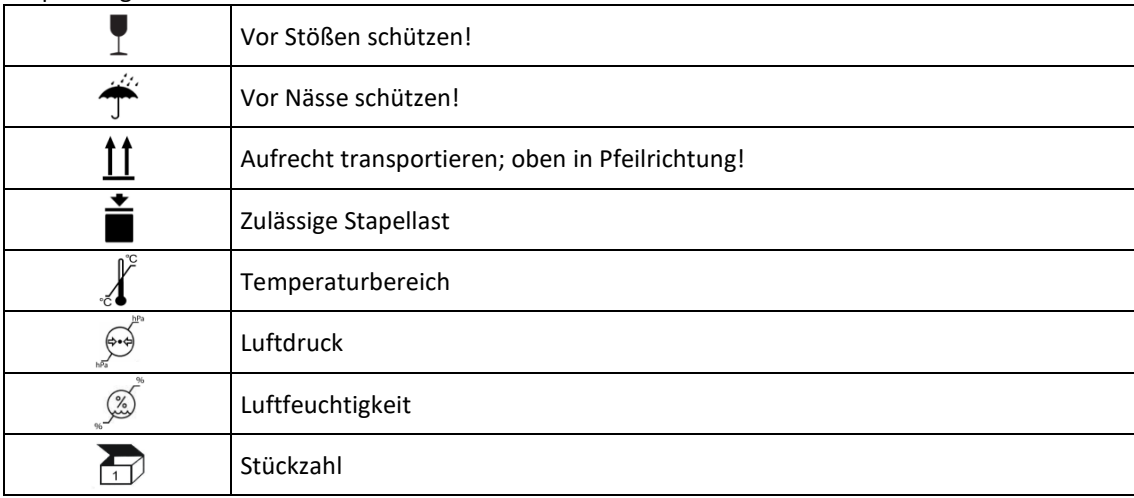

## <span id="page-4-2"></span>1.2 Wichtige Begriffe

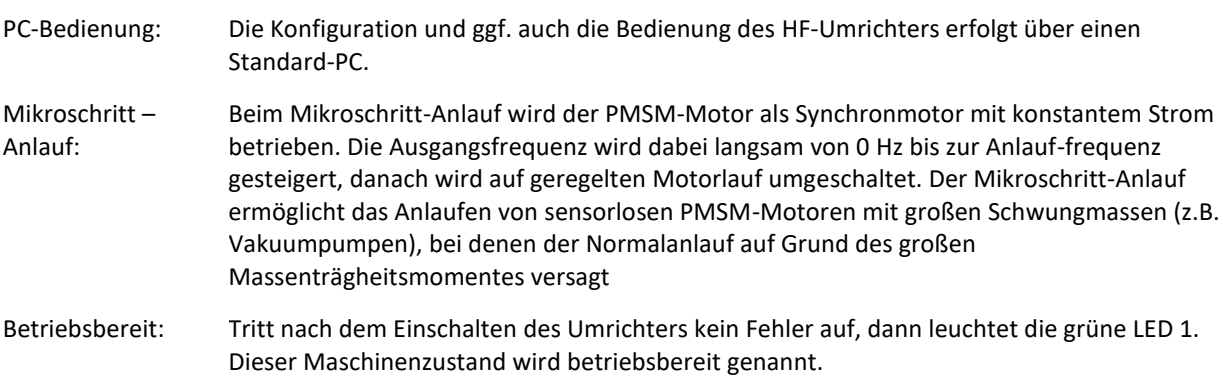

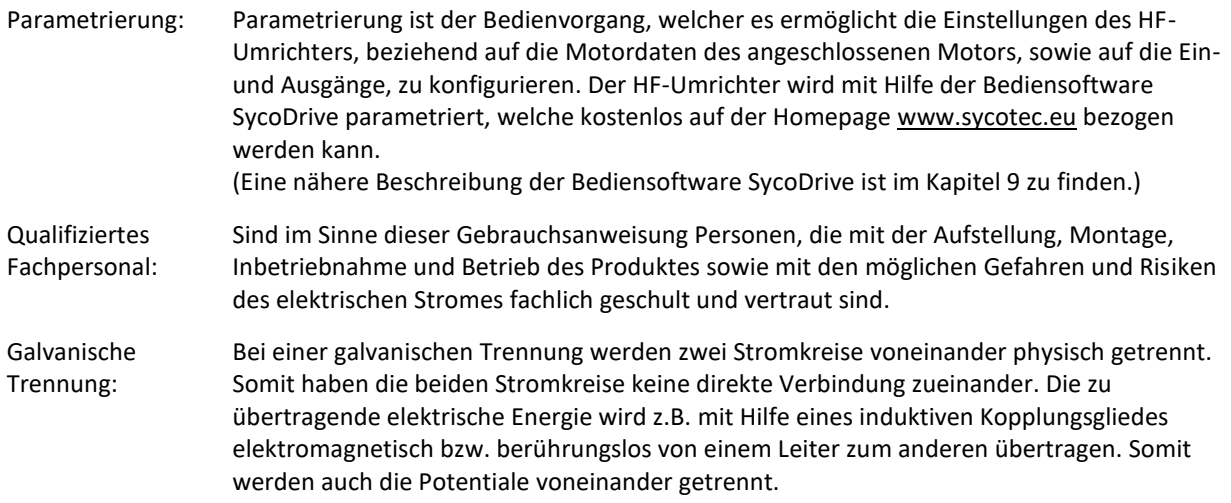

## <span id="page-5-0"></span>1.3 Abkürzungen

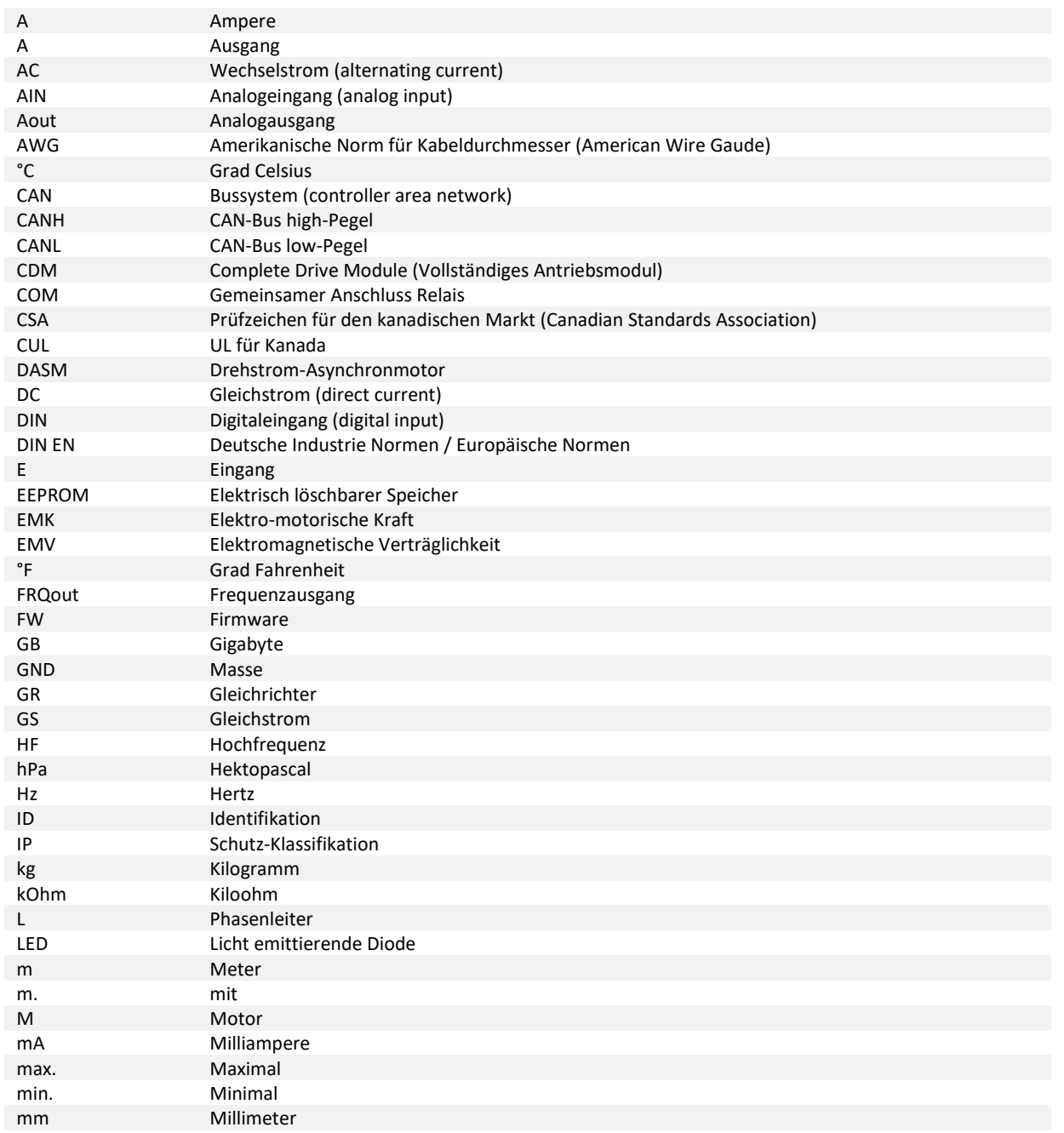

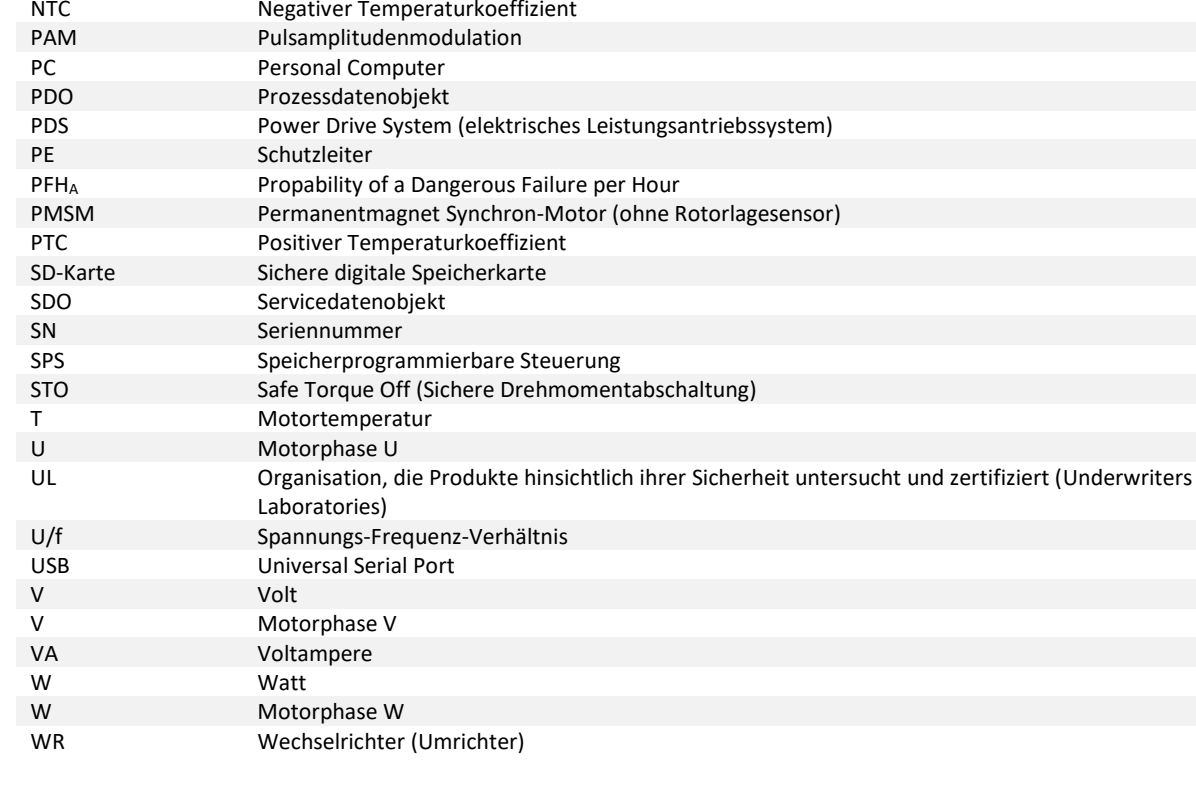

## <span id="page-6-0"></span>2 Lieferumfang und Zubehör

ms Millisekunde<br>N Nullleiter N Nullleiter

## <span id="page-6-1"></span>2.1 Lieferumfang

HF-Umrichter e@syDrive 4624 Material-Nr. 2.002.1053 HF-Umrichter e@syDrive 4624 IP00<br>HF-Umrichter e@syDrive 4624 IP00-S<br>Material-Nr. 2.003.0591 HF-Umrichter e@syDrive 4624 IP00-S HF-Umrichter e@syDrive 4625<br>HF-Umrichter e@syDrive 4625 Material-Nr. 2.002.1054<br>Material-Nr. 2.002.1055 HF-Umrichter e@syDrive 4626 Gebrauchsanweisung e@syDrive 4624, 4625, 4626 Material-Nr. 2.002.1912 Gebrauchsanweisung Bediensoftware SycoDrive Material-Nr. 2.002.2669 Mini-USB-Kabel (1,8 m) and the state of the Material-Nr. 2.002.2675 Micro SD-Karte (2GB) **Material-Nr. 2.002.5831** Material-Nr. 2.002.5831

 $\lceil i \rceil$ 

*Lieferumfang auf Vollständigkeit prüfen.*

## <span id="page-6-2"></span>2.2 Zubehör

Folgende Versorgungsmodule von SycoTec sind speziell auf die HF-Umrichter e@syDrive 4624, 4625, 4626 konzipiert und werden daher empfohlen:

Versorgungsmodul e@syDrive 4428 Material-Nr. 1.001.2770 Versorgungsmodul e@syDrive 4429 Material-Nr. 1.002.2515

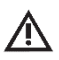

## *GEFAHR*

*Bei Verwendung eines Transformators bzw. eines anderen Netzteiles, muss die sekundäre Spannung doppelte Isolierung gegenüber Netzpotential einhalten. Das heißt, die HF-Umrichter-Versorgungsspannung muss galvanisch sicher vom Netz getrennt sein. Es ist darauf zu achten, dass die Versorgungsspannung mit einem Überstromschutzorgan ausgerüstet werden muss.* 

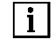

*Die Spannungsversorgung muss über ein zugelassenes Netzteil erfolgen.*

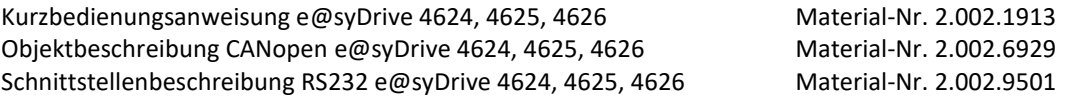

 $\Box$ 

*Die aktuellen Bedienungsanleitungen und Beschreibungen können auf der SycoTec-Internetseite heruntergeladen werden.*

## <span id="page-7-0"></span>3 Sicherheits- und Warnhinweise

Die Sicherheits- und Warnhinweise enthalten wichtige Informationen für Ihre Sicherheit.

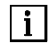

*Vor der Installation und Inbetriebnahme dieses Gerätes, müssen diese Sicherheits- und Warnhinweise sorgfältig gelesen, und alle an dem Gerät angebrachten Warnschilder beachtet werden.*

Dieses Dokument richtet sich an Maschinenhersteller und Personen, die für die Inbetriebnahme und den Betrieb des Umrichters verantwortlich sind.

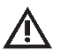

## *VORSICHT*

*Die Gebrauchsanweisung muss vor der ersten Inbetriebnahme durch den Benutzer/Anwender gelesen und aufbewahrt werden, um Fehlbedienung und sonstige Schädigungen zu vermeiden. Vervielfältigung und Weitergabe der Gebrauchsanweisung bedürfen der vorherigen Zustimmung durch SycoTec.*

Ein sicherer Betrieb und Schutz des Gerätes ist nur bei bestimmungsgemäßem Gebrauch, gemäß der Gebrauchsanweisung, mit den dafür zugelassenen Werkzeugen gegeben. Außerdem sind zu beachten:

- die Arbeitsschutz-Vorschriften,
- die Unfallverhütungs-Vorschriften.

Beachten Sie des Weiteren folgende Richtlinien:

- Niederspannungsrichtlinie 2014/35/EU
- EMV-Richtlinie 2014/30/EU
- RoHS-Richtlinie 2011/65/EG

Alle technischen Daten, Informationen sowie Eigenschaften des in dieser Gebrauchsanweisung beschriebenen Produktes entsprechen dem Stand bei Drucklegung.

Änderungen und Verbesserungen des Produktes aufgrund technischer Neuentwicklungen sind möglich. Ein Anspruch auf Nachrüstung bereits bestehender Geräte entsteht daraus nicht.

SycoTec übernimmt keine Verantwortung für Schäden, entstanden durch:

- äußere Einwirkungen (mangelhafte Installation, Natureinwirkungen usw.)
- Anwendung falscher Information
- nicht bestimmungsgemäßem Gebrauch
- unsachgemäß ausgeführte Reparaturen

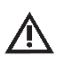

## *GEFAHR*

- *• Der HF-Umrichter e@syDrive 4624, 4625, 4626 betreibt gefährlich drehende mechanische Teile. Werden die Anweisungen dieser Gebrauchsanweisung nicht befolgt, können schwere Sachbeschädigungen, Körperverletzungen oder Tod die Folge sein.*
- *• Der gefahrlose Betrieb dieses Gerätes hängt von der ordnungsmäßen Installation, Handhabung und Bedienung des Gerätes ab.*
- *• Nur entsprechend qualifiziertes Fachpersonal muss dieses Gerät in Betrieb nehmen, warten und daran arbeiten. Anschluss, Inbetriebnahme und Störungsbeseitigung sind nur durch qualifiziertes Fachpersonal zulässig.*
- *• Dieses Gerät darf nicht als "Nothalt-Mechanismus" verwendet werden (siehe EN 60204).*
- *• Das Gerät muss nur für den vom Hersteller vorgesehenen Zweck verwendet werden. Unbefugte Veränderungen und die Verwendung von Zusatzeinrichtungen, die nicht vom Hersteller empfohlen wurden, können Brände, elektrische Schläge und Verletzungen verursachen.*

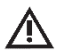

## *VORSICHT*

*Der gelieferte HF-Umrichter ist aus Sicherheitsgründen auf die Betriebsart "kein Motor" konfiguriert. Da nicht bekannt ist, welcher Motor angeschlossen wird, könnte eine falsche Konfiguration den Motor oder den HF-Umrichter schädigen oder zerstören. Um den HF-Umrichter zu konfigurieren, lesen Sie bitte Kapitel 8.0.*

Änderungen an und in den Geräten dürfen nur nach vorheriger Absprache mit SycoTec durchgeführt werden.

## <span id="page-8-0"></span>3.1 Bestimmungsgemäße Verwendung

Die SycoTec HF-Umrichter e@syDrive 4624, 4625, 4626 sind speziell zum Antrieb von HF Drehstrom-

Asynchronmotoren (DASM) und Permanentmagnet Synchron-Motoren (PMSM) entwickelt. Sie finden in Spindeln, z.B. für Schleif-, Fräs- und Bohrautomaten auf Werkzeugmaschinen, ihre Verwendung.

Ebenso können damit Motoren betrieben werden, die aus Motorelementen gebaut wurden und beispielsweise als Antrieb für Prüfstände oder andere physikalisch-technische Einrichtungen dienen (z.B. Vakuumpumpen, Zentrifugen, optische Systeme etc.).

Durch die angewandte Pulsamplituden-Modulation (PAM) wird ein schonender Betrieb der Motoren erreicht.

Im Einzelnen können folgende Motorarten betrieben werden:

- Drehstrom-Asynchronmotoren (DASM)
- Parallelbetrieb von DASM anwenderspezifisch möglich (zur Umrichter-Konfiguration wenden Sie sich bitte an den technischen Support von SycoTec).
- Permanentmagnet Synchron-Motoren ohne Sensoren (PMSM)

Eine integrierte Lastkompensation bietet hohe Drehzahlkonstanz und vermeidet – durch niedrige Leerlaufströme – unnötige Erwärmung der angeschlossenen Motoren.

Beim Stopp-Befehl wird der angeschlossene Motor mit der Bremsrampe abgebremst.

Über die USB Schnittstelle kann mit einem PC einerseits die Bedienung bzw. Konfiguration durchgeführt werden und andererseits ein Firmware-Update vorgenommen werden.

Der HF-Umrichter kann vollständig fernbedient werden. Verschiedene Ein- und Ausgänge sind frei programmierbar.

## <span id="page-8-1"></span>3.2 Installation, Inbetriebnahme und Betrieb

Die Installation muss durch Fachpersonal mit elektrotechnischer Ausbildung durchgeführt werden. Die Inbetriebnahme muss durch Fachpersonal mit ausreichenden Kenntnissen in den Bereichen Elektro- und Antriebstechnik ausgeführt werden.

Der HF-Umrichter und das Zubehör sind vor der Inbetriebnahme auf Beschädigungen zu überprüfen.

Elektrostatisch gefährdeter Bauelemente dürfen nicht berührt werden.

- Verschmutzung: saubere Luft nach IEC 60664-1, Verschmutzungsgrad 2
- Max. Betriebshöhe über NN: 1.000 m (5.231 ft)
- 
- Umgebungstemperatur:  $+5$  bis +40 °C (41 bis 104 °F) nach EN 61800-2
- Relative Luftfeuchtigkeit: 5 bis 85 % (keine Betauung)

Der HF-Umrichter muss im Schaltschrank montiert werden.

Der Schutz vor schädlichen Abgasen, Öldampf und Salzluft muss gewährleistet sein.

Die Umgebungsluft darf keine aggressive, schleifende, elektrisch leitfähige, leicht entzündliche Stoffe oder Staub enthalten.

Eine plötzliche Änderung der Temperatur und / oder Luftfeuchtigkeit muss vermieden werden. Für Geräte mit Lüfter müssen, um eine wirkungsvolle Kühlung zu gewährleisten, ausreichende Montagefreiräume zum Ansaugen und Abstoßen der Kühlluft vorhanden sein.

Bei falscher Installation besteht die Gefahr schwerer Sach- und Personenschäden.

Die geltenden Unfallverhütungsvorschriften müssen beachtet werden, um schwere Personenschäden durch Arbeiten an unter Spannung stehenden Geräten zu vermeiden.

Auf eine fachgerechte Erdung der Anlage muss geachtet werden, um schwere Personenschäden durch hohe Ströme zu vermeiden.

Bei der elektrischen Installation muss auf einschlägige Vorschriften (Leitungsquerschnitte, Schutzleiteranbindung, usw.) geachtet werden.

Motorkabel müssen abgeschirmt sein. Sie müssen getrennt von Signalleitungen verlegt werden. Bei großen Leitungslängen zwischen Umrichter und Motor kommt es durch Leitungskapazitäten zu einem erhöhten Stromfluss. Dies kann zu früherem Auslösen von Schutzfunktionen führen. Bei Verwendung einer abgeschirmten Motorleitung länger als 5 m ist eine zusätzliche Entstörung der Leitung erforderlich. Die maximal zulässige Länge der Motorleitung beträgt 100 m.

Signalleitungen müssen abgeschirmt sein. Sie müssen getrennt von Motorkabeln verlegt werden und sollen eine Länge von 20 m nicht überschreiten.

Der Kabelschirm muss großflächig angeschlossen werden. Das Motorkabel sollte möglichst kurz sein.

Die Umrichter-Versorgungsspannung muss galvanisch sicher vom Netz getrennt sein. Es ist darauf zu achten, dass die Versorgungsspannung mit einem Überstromschutzorgan ausgerüstet werden muss.

Das Gerät besitzt keinen Netzschalter. Bei Arbeiten am geöffneten Gerät muss dieses zuvor vollständig vom Netz getrennt werden. Die Netzzuleitung darf erst nach Beendigung der Arbeiten freigeschaltet werden.

Gefährdungen durch Störung in der Energieversorgung oder andere Fehlfunktionen müssen durch entsprechende Schutzmaßnahmen der Maschinensteuerung ausgeschlossen werden.

Die Leitungsquerschnitte müssen so ausgewählt werden, dass die zulässigen Strombemessungswerte bei maximaler Umgebungstemperatur nicht überschritten werden.

Die zulässigen Werte für die einzelnen Leitungsquerschnitte sind durch die DIN VDE 0298-4 vorgegeben und müssen unbedingt beachtet werden.

Die Werte einer durch SycoTec durchgeführten Voreinstellung müssen durch den Nutzer auf Richtigkeit überprüft werden.

## <span id="page-10-0"></span>3.3 Betrieb

#### *GEFAHR* 八

*Während des Betriebs des Produktes besteht die Gefahr schwerer Personen- und Sachschäden durch sich bewegende oder herumfliegende Teile oder unzulässigen Gebrauch.* 

Es muss sichergestellt werden, dass während des Betriebs sämtliche Zugänge zu den beweglichen Teilen der Anlage geschlossen gehalten werden.

Es muss sichergestellt werden, dass alle Befestigungsschrauben und Werkzeuge ausreichend befestigt wurden. Es muss sichergestellt werden, dass während des Betriebs sämtliche Zugänge zu den spannungsführenden Teilen der Anlage geschlossen gehalten werden.

Es muss auf eine bestimmungsgemäße Verwendung der Produkte geachtet werden.

Es muss auf eine korrekte Bedienung der Produkte geachtet werden.

Es muss sichergestellt werden, dass die jeweils gültigen Sicherheitsbestimmungen der entsprechenden Anlage eingehalten werden.

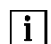

## *Elektrische Sicherheit vor Betriebsfreigabe prüfen.*

Die entsprechenden Hinweise in der Gebrauchsanweisung müssen beachtet werden.

<span id="page-10-1"></span>3.4 Transport, Lagerung, Wartung und Entsorgung

Der HF-Umrichter darf nicht unzulässig belastet werden. Die folgenden Faktoren müssen berücksichtigt werden:

- Ein Schutz vor mechanischen Beschädigungen während Transport, Handhabung, usw. muss gewährleistet werden!
- Ein Schutz vor Verschmutzung und Feuchtigkeit muss gewährleistet werden!
- Ein Schutz vor Berührung elektronischer Bauelemente muss gewährleistet werden!

Folgende Lagerbedingungen müssen, wenn nötig durch entsprechende Maßnahmen, eingehalten werden:

- Verschmutzung: saubere Luft nach IEC 60664-1, Verschmutzungsgrad 2
- Lagertemperatur:  $-25 \text{ bis } +55 \text{ °C } (-14 \text{ bis } 104 \text{ °F})$  nach EN 61800-2
- Relative Luftfeuchtigkeit (Lagerort): 5 bis 95 % (keine Betauung)

Eine plötzliche Änderung der Temperatur und/oder Luftfeuchtigkeit muss vermieden werden.

Der HF-Umrichter muss, abhängig von den Umgebungsbedingungen, in regelmäßigen Abständen auf Sauberkeit und Funktion überprüft werden.

Der HF-Umrichter ist vor Reinigungs- und Wartungsarbeiten stillzusetzen, sicher von der Energieversorgung zu trennen und gegen Wiedereinschalten zu sichern.

Die Sicherheitsfunktion STO muss überprüft werden, indem sie in regelmäßigen Abständen von qualifiziertem Fachpersonal ausgelöst wird. Dies kann zum Beispiel durch das Öffnen des Sicherheitsschalters bei laufendem Motor oder durch den Versuch, den Motors mit einem offenen Sicherheitsschalter zu starten, erflogen.

Die Sicherheitsfunktion STO wurde nach der DIN EN 61800-5-2 geprüft und die Einhaltung der zugrunde liegenden Norm wurde bestätigt und dokumentiert.

Reparatur und Wartungsarbeiten, außer den in dieser Gebrauchsanweisung beschriebenen Tätigkeiten, müssen von qualifiziertem Fachpersonal ausgeführt werden.

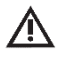

## *VORSICHT*

*• Bei Änderungen durch Dritte erlöschen die Zulassungen*

*• Nur SycoTec Originalteile verwenden*

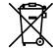

## **Entsorgung von Geräten sowie Zubehör am Ende der Nutzungsdauer** Die Geräte unterliegen der Richtlinie 2011/65/EG zur Beschränkung der Verwendung bestimmter

gefährlicher Stoffe in Elektro- und Elektronikgeräten (RoHS-Richtlinie). Die Produkte müssen nach den jeweils gültigen landesspezifischen Abfallbeseitigungsgesetzen entsorgt werden.

Vor der Entsorgung des HF-Umrichters muss die Batterie entfernt werden.

Dazu muss das Gehäuse des Umrichters geöffnet. Die Batterie befindet sich in einer Halterung auf der Platine. Die Batterie muss gesondert einer speziellen Entsorgung zugeführt werden.

Platzierung Batterie:

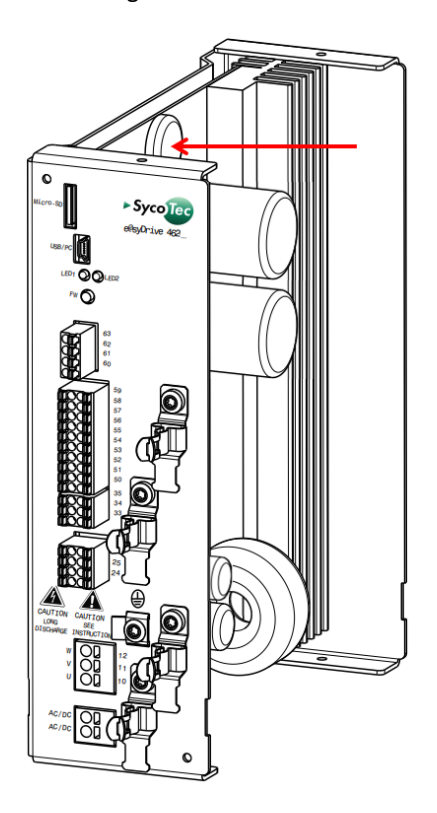

## <span id="page-11-0"></span>3.5 EMV

Die Einhaltung der für die EMV erforderlichen Grenzwerte liegt in der Verantwortung des Anlagen- oder Maschinenherstellers.

Bei einem EMV-gerechten Geräteaufbau ist der Betrieb in einer industriellen Umgebung möglich.

Für die Inbetriebnahme der Produkte müssen die EU-Richtlinien für die elektromagnetische Verträglichkeit angewendet werden!

Besonders müssen die fachgerechte Erdung, Verdrahtung und Schirmung der Produkte beachten werden.

Gemäß EMV-Produktnorm DIN EN 61800-3:2004 + A1:2012 entsprechen die Geräte den Grenzwerten der Kategorie C2.

Die Geräte dürfen nicht direkt an Niederspannungsversorgungsnetze angeschlossen werden.

Sollten die Geräte an ein Niederspannungsversorgungsnetzwerk angeschlossen werden müssen entsprechende Entstör-Maßnahmen getroffen werden.

## <span id="page-12-0"></span>4 Technische Daten

## <span id="page-12-1"></span>4.1 Typenschilder

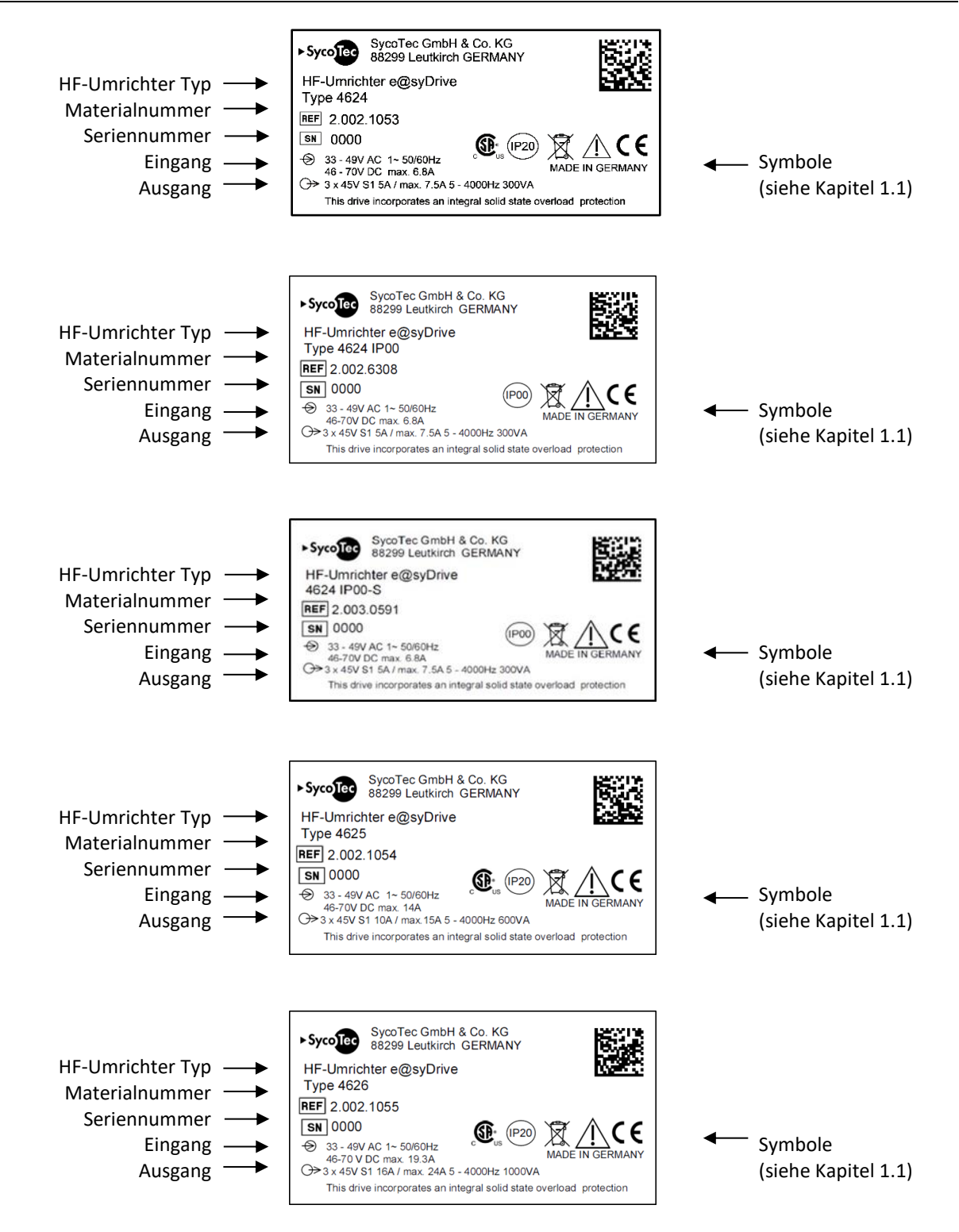

## <span id="page-13-0"></span>4.2 Leistungsdaten

## <span id="page-13-1"></span>4.2.1 HF-Umrichter e@syDrive 4624 / 4624 IP00 / 4624 IP00-S

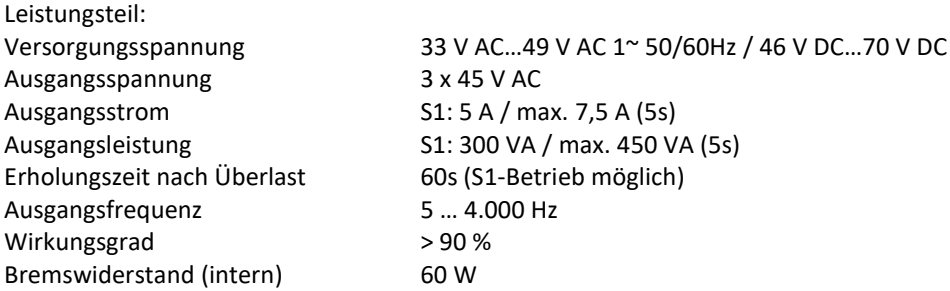

## <span id="page-13-2"></span>4.2.2 HF-Umrichter e@syDrive 4625

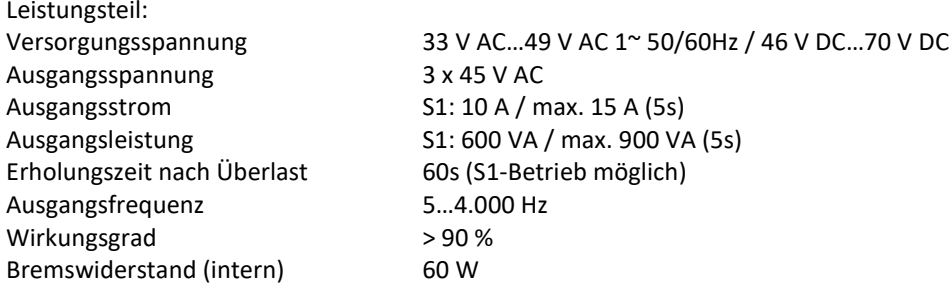

## <span id="page-13-3"></span>4.2.3 HF-Umrichter e@syDrive 4626

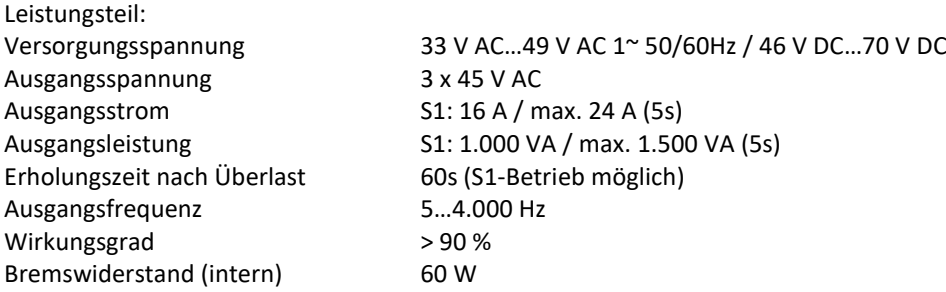

 $\Box$ 

*Bei Eingangs-Spannungen < 49 V AC bzw. 70 V DC ist nur teilweise ein eingeschränkter Drehzahl- und Leistungsbereich möglich.*

## <span id="page-13-4"></span>4.2.4 Nenn- und Überlastbedingungen

Die folgende Tabelle beschreibt die maximal zulässigen Nenn- und Überlastbedingungen bei AC- und DC-Spannungsversorgung:

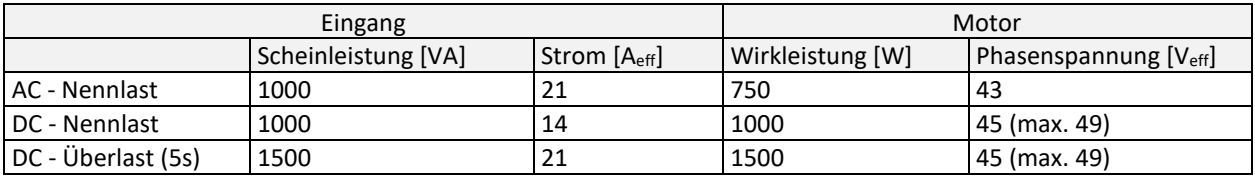

Bei AC-Spannungsversorgung des Umrichters ist bedingt durch die auftretende Verzerrungs-Blindleistung im Gleichrichter die maximale Motor-Wirkleistung geringer, als bei DC-Versorgung.

Bei AC-Spannungsversorgung ist ein 5s-Überlastbetrieb technisch nicht möglich: Es würde aufgrund der Verzerrungs-Blindleistung zu einer massiven Überschreitung des zulässigen Eingangsstromes kommen. Auch wenn der Überlastfall nur begrenzte Zeit anliegen würde, käme es zu irreversiblen Schädigungen der Bauteile, was die Lebensdauer der Umrichter verkürzen würde.

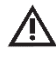

## *VORSICHT*

*Bei AC-Spannungsversorgung darf der Umrichter nicht in Überlast betrieben werden.* 

## <span id="page-14-1"></span><span id="page-14-0"></span>4.3.1 HF-Umrichter e@syDrive 4624

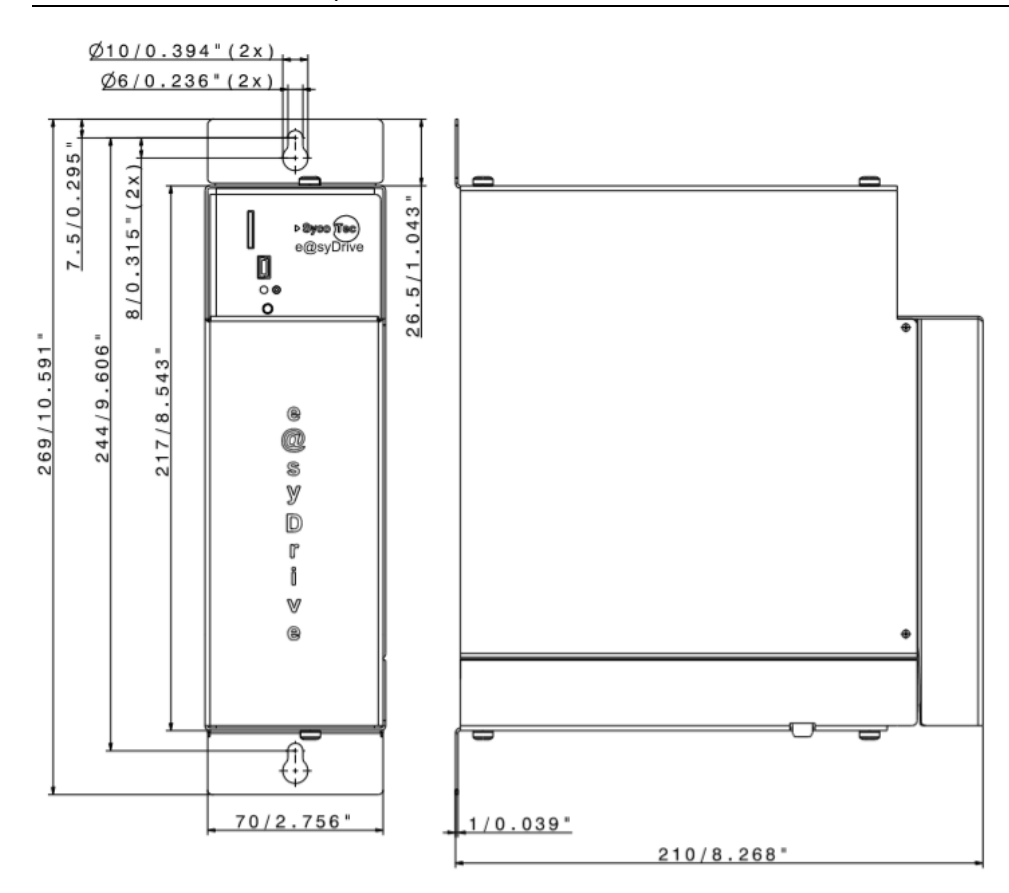

<span id="page-14-2"></span>4.3.2 HF-Umrichter e@syDrive 4624 IP00

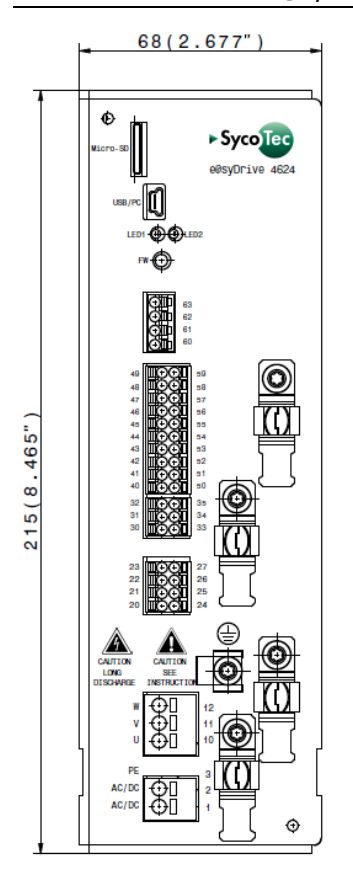

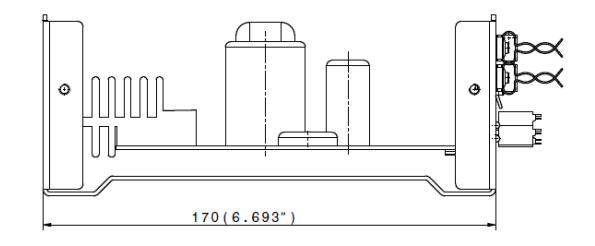

<span id="page-15-0"></span>4.3.3 HF-Umrichter e@syDrive 4624 IP00-S

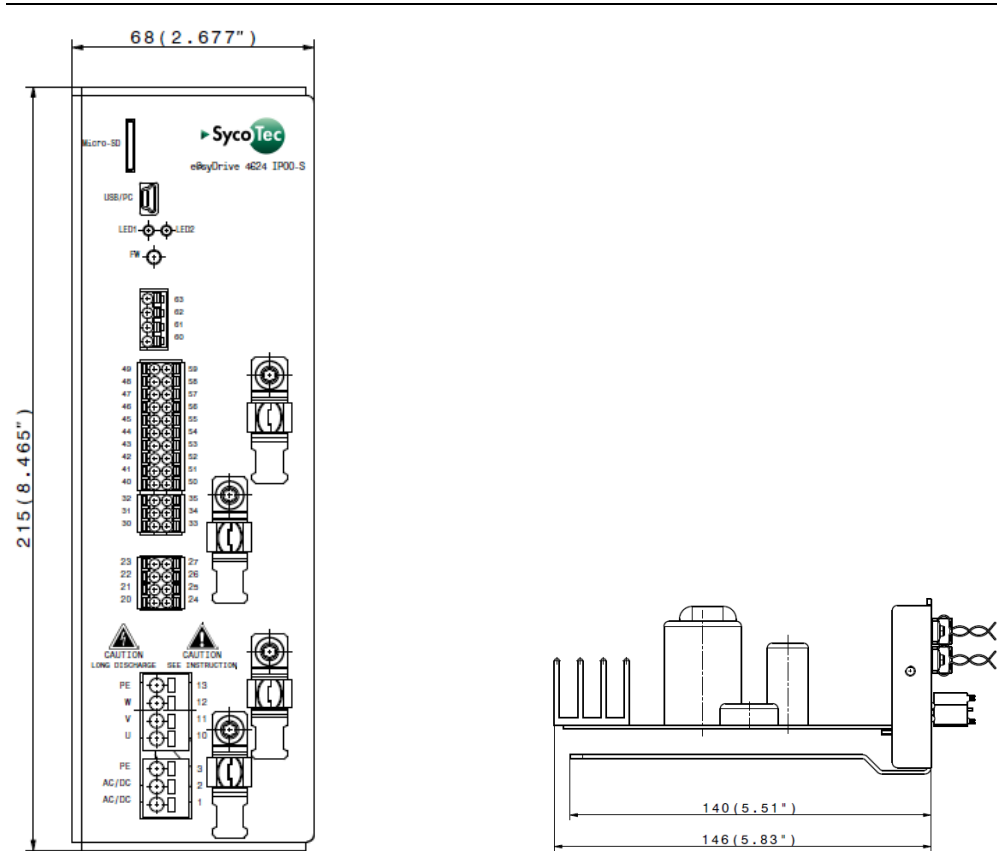

<span id="page-15-1"></span>4.3.4 HF-Umrichter e@syDrive 4625 und 4626

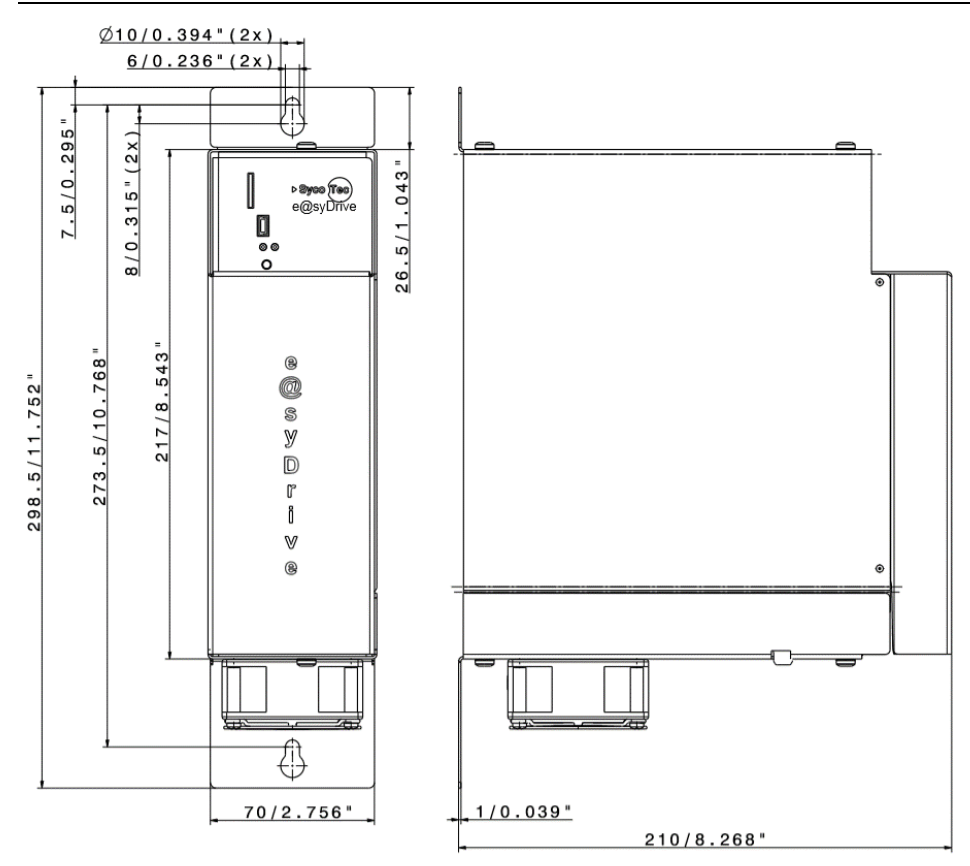

### <span id="page-16-0"></span>4.4 Allgemein

## <span id="page-16-1"></span>4.4.1 Konfiguration

Die HF-Umrichter e@syDrive 4624, 4625, 4626 sind mit einem gewöhnlichen Mini USB (Universal Serial Bus) Port ausgestattet. Mit Hilfe eines USB Anschlusskabels (1x USB Stecker A - 1x USB Stecker Mini-B) kann der HF-Umrichter mit einem PC verbunden werden.

Ebenso verfügen die HF-Umrichter e@syDrive 4624, 4625, 4626 über einen Micro-SD-Karten-Slot. Hierbei können die Parameter auf einer Micro-SD-Karte gespeichert und von dieser wieder ausgelesen werden. Hiermit kann beispielsweise eine bestehende Konfiguration auf einen weiteren HF-Umrichter kopiert werden. Zusätzlich kann die Micro-SD-Karte als Fehlerspeicher verwendet werden und ein Firmware-Update durchführen.

 $\vert \, \pmb{\mathsf{i}} \, \vert$ 

*Weitere Informationen können der Gebrauchsanweisung "Bediensoftware SycoDrive" entnommen werden, die auf der Internetseite der SycoTec GmbH & Co. KG heruntergeladen werden kann.*

Zusätzlich besitzen die HF-Umrichter eine CAN-Feldbus-Schnittstelle, mit welcher die Umrichter vernetzt und gesteuert werden können.

- Allgemein:
	- o Kommunikationsprotokoll CANopen mit Geräteprofil "CiA 402 elektrische Antriebe"
	- o Elektronisches Datenblatt mit Kommunikationsobjekten in EDS-Datei
- Zugriff auf Umrichterparameter mit CANopen Servicedatenobjekten (SDO)

(Weitere Informationen können dem Kapitel 4.5 entnommen werden.)

## <span id="page-16-2"></span>4.4.2 FW-Taste

| i |

*Die FW-Taste darf nur auf ausdrückliche Anweisung von SycoTec und nach entsprechenden Vorgaben verwendet werden.*

### <span id="page-16-3"></span>4.4.3 Bedienung

Der HF-Umrichter kann auf verschiedene Arten gesteuert werden:

- Mit einer Fernbedienung, die mit den integrierten Digitaleingängen des Umrichters verbunden ist.
- Mittels einer SPS, welche mit den integrierten Digitaleingängen des Umrichters verbunden ist.
- Über den Mini USB Anschluss direkt mit einem PC.
- CAN-Feldbus Steuerung mit CANopen Prozessdatenobjekten (PDO).

(Weitere Informationen können dem Kapitel 4.5 entnommen werden.)

### <span id="page-16-4"></span>4.4.4 Anzeige

Mit Hilfe von zwei sichtbaren LEDs kann der Betriebszustand des Umrichters ermittelt werden.

• LED 1 rot: Störung

• LED 2 grün: Betrieb

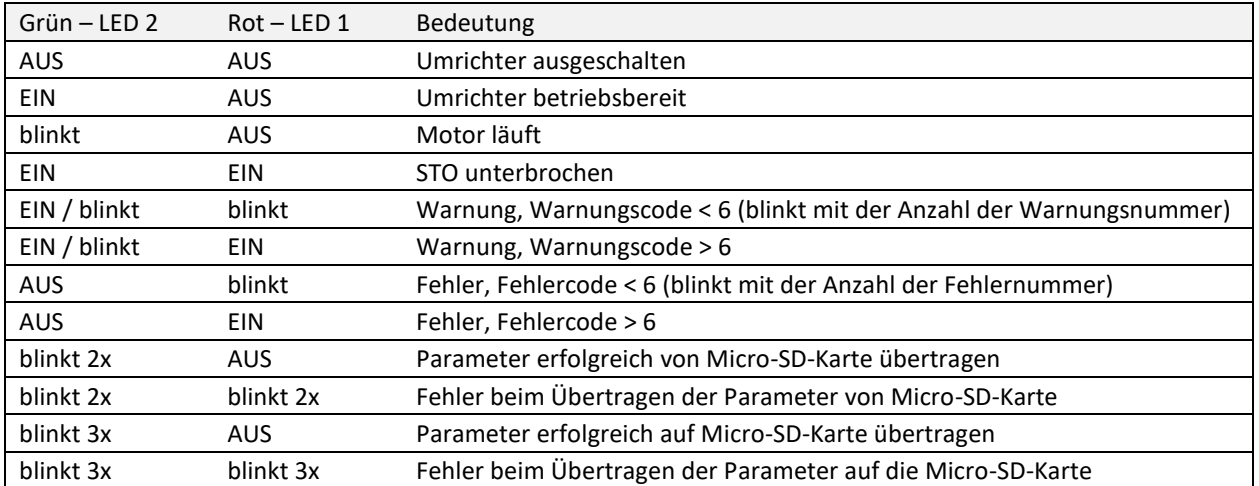

### <span id="page-17-0"></span>4.4.5 Normen

EN 61800–5–1 Elektrische Leistungsantriebssysteme mit einstellbarer Drehzahl – Teil 5-1: Anforderungen an die Sicherheit - Elektrische, thermische und energetische Anforderungen

 $\lceil i \rceil$ *Für ein CDM bzw. PDS müssen ggf. weitere Prüfungen zur Einhaltung der Norm durchgeführt werden*

EN 61800–5–2 Elektrische Leistungsantriebssysteme mit einstellbarer Drehzahl – Teil 5-2: Anforderungen an die Sicherheit - Funktionale Sicherheit

EN 61800-3 Drehzahlveränderbare elektrische Antriebe – Teil 3: EMV-Anforderungen einschließlich spezieller Prüfverfahren

EN 60529 Schutzarten durch Gehäuse (IP-Code)

CSA C22.2 274-17 Adjustable speed drives

UL 61800-5-1 Adjustable Speed Electrical Power Drive Systems Part 5-1: Safety Requirements – Electrical, Thermal and Energy

<span id="page-17-1"></span>4.4.6 Überlastfall

Belastungsklasse 2 nach DIN EN 60146-1-1 150% Überlast für 5s

<span id="page-17-2"></span>4.4.7 Schutzart

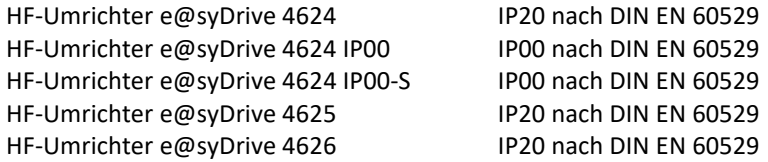

<span id="page-17-3"></span>4.4.8 Schutzklasse

Schutzklasse III nach DIN EN 61800-5-1

<span id="page-17-4"></span>4.4.9 Gewicht

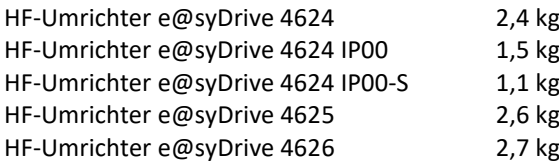

<span id="page-17-5"></span>4.4.10 Umgebungsbedingungen

Zulässig in Innenräumen: Umgebungstemperatur: 5...40 °C (41...104 °F) Max. Betriebshöhe über NN: 1.000 m

Relative Luftfeuchtigkeit: 5...85 % ohne Kondensation (EN 61800-2)

<span id="page-17-6"></span>4.4.11 Lager- und Transportbedingungen

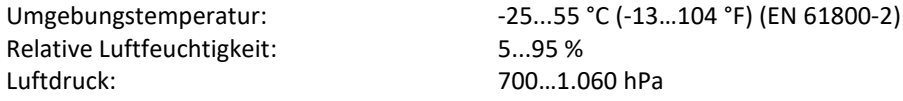

*VORSICHT Vor Nässe schützen!*

/l\

Technische Änderungen vorbehalten.

## <span id="page-18-0"></span>4.5 Funktionsbeschreibung

Ausgangsfrequenz: min. 5 Hz / max. 4.000 Hz

Ausgangsleistung:

S1: 600 VA / max. 900 VA end on the end of end of the equator of the equator of the equator of the equator of the equator of the equator of the equator of the equator of the equator of the equator of the equator of the equ S1: 1.000 VA / max. 1.500 VA emerged by email embroprise 4626

S1: 300 VA / max. 450 VA e@syDrive 4624 / 4624 IP00 / 4624 IP00-S

Die HF-Umrichter e@syDrive 4624, 4625, 4626 sind für die frequenzveränderliche Ansteuerung verschiedener Motoren, speziell mit hohen Frequenzen bis zu 4.000 Hz geeignet. Die Ausgangsspannung wird über Pulsamplitudenmodulation (PAM) eingestellt.

## <span id="page-18-1"></span>4.5.1 Drehstrom Asynchronmotor (DASM)

Drehstrom Asynchronmotoren (DASM) werden mittels U/f-Steuerung betrieben. Ausgangsspannung über PAM-Modulation mit Blockkommutierung.

Als Grundlage zur Ermittlung der Motorspannung dient die Spannungs-/Frequenz-Tabelle (U/f Tabelle). Um Leerlaufverluste und Drehzahländerungen bei Belastung auszugleichen stehen die Kompensationsverfahren IRund Lastkompensation zur Verfügung.

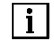

*Weitere Informationen zu den einzelnen Kompensationsverfahren können der Gebrauchsanweisung "Bediensoftware SycoDrive" entnommen werden.*

## <span id="page-18-2"></span>4.5.2 Permanentmagnet Synchron-Motor ohne Sensoren (PMSM)

PMSM-Motoren haben einen Permanentmagnet- Rotor und eine feststehende dreiphasige Wicklung. Die Wicklung ist als Luftspaltwicklung mit Rückschlussring aufgebaut, jedoch auch eine genutete Ausführung ähnlich einem DASM-Motors ist möglich.

Die Ansteuerung des Motors erfolgt abhängig von der Rotorposition 120° Blockkommutierung. Die Rotorposition wird vom HF-Umrichter durch Messen der induzierten Spannung ermittelt. Es sind keine Positions-Sensoren erforderlich.

Damit die EMK-Spannung erfasst werden kann, darf die Motorinduktivität nicht zu hoch sein.

## <span id="page-18-3"></span>4.5.3 Sollwertauswahl

● SycoDrive

Um den Sollwert mittels der Bediensoftware am PC zu steuern, wird auf der "STARTSEITE" in der Kategorie "Grundparameter" bei "Sollwertvorgabe" "SycoDrive" ausgewählt. Anschließend mit "In Umrichter speichern" in den HF-Umrichter übertragen. Damit werden die Sollwertvorgaben an den Analogeingängen deaktiviert.

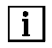

*Wenn der Parameter nicht in den HF-Umrichter übertragen wird, wird die Einstellung nicht wirksam. Bitte achten Sie darauf, welcher Wert im Parameter "Startvorgabe" eingestellt ist.*

## Analogeingang AIN

Alternativ kann die "Sollwertvorgabe" auf "Analoger Eingang" eingestellt werden. In der Kategorie "EIN- /AUSGÄNGE" kann dieser anschließend in der Rubrik "Analogeingang" konfiguriert werden. Dabei kann eingestellt werden, ob der Analogeingang mittels einer Spannung zwischen 0 – 10 V, oder einem Strom zwischen 0 – 20 mA ausgewertet werden soll. Entsprechend der ausgewerteten Spannung bzw. des Stromes kann die "Minimale Frequenz" und "Maximale Frequenz" skaliert werden.

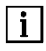

*Bitte achten Sie darauf, dass die am Analogeingang skalierte "Maximale Frequenz" die eingestellte maximale Frequenz in den "MOTORDATEN" nicht überschreitet.*

Alternativ kann die "Sollwertvorgabe" auf "Digitale Eingänge" eingestellt werden. In der Kategorie "EIN- /AUSGÄNGE" können diese anschließend in der Rubrik "Digitale Eingänge" konfiguriert werden. Die Auswahl erfolgt mit den Steuereingängen DIN5 und DIN6. Es sind bis zu vier Festfrequenzen nutzbar. In folgender Tabelle ist die Zuordnung der Eingangskombinationen zu den Festfrequenzen ersichtlich. DIN5 DIN6 Aktiver Sollwert

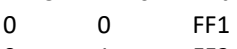

- 0 1 FF2
- 1 0 FF3 1 1 FF4

0 = niedrige Spannung (0 V), 1 = hohe Spannung (24 V)

## $\bullet$  CAN

Des Weiteren kann die "Sollwertvorgabe" auf "CAN" eingestellt werden. In der Kategorie "EIN-/AUSGÄNGE" kann anschließend in der Rubrik "CAN" die "CAN Node-ID" konfiguriert werden.

<span id="page-19-0"></span>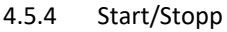

## ● SycoDrive

Um den Start/Stopp- Befehl mittels der Bediensoftware am PC zu steuern, wird auf der "STARTSEITE" unter "Grundparameter" bei "Startvorgabe" "SycoDrive" ausgewählt. Anschließend mit "In Umrichter speichern" in den HF-Umrichter übertragen. Damit werden die digitalen Eingänge deaktiviert. Mit den Tasten "Start", "Stopp" und "Reset" in der Bediensoftware SycoDrive kann der Motor gesteuert werden.

## Digitale Eingänge

Alternativ kann "Startvorgabe" auf "Digitaler Eingang" eingestellt werden. Hierbei werden die digitalen Eingänge freigeschalten und die Tasten "Start", "Stopp" und "Reset" in der GUI deaktiviert. (Weitere Informationen zu digitalen Eingängen finden Sie im Kapitel 6.7).

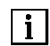

*"Start" kann bei den digitalen Eingängen nur eingestellt werden, wenn der SPS-Eingang deaktiviert ist.*

## ● SPS-Eingang

*VORSICHT*

Wenn der "Startvorgabe" auf "Digitaleingang" eingestellt ist kann auch über den SPS-Eingang gestartet werden.

- *• "Start" kann beim SPS-Eingang nur eingestellt werden, wenn er bei den digitalen Eingängen deaktiviert ist.*
- *• Wenn der Parameter nicht in den HF-Umrichter übertragen wird, wird die Einstellung nicht wirksam.*

# ЛŃ,

| i |

*Ein automatischer Start nach einem Netzausfall bei anliegendem Startsignal an DIN1 oder am SPS-Eingang wird verhindert. Es ist eine positive Flanke am Start-Eingang erforderlich.*

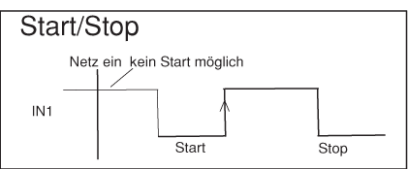

## $\bullet$  CAN

Des Weiteren kann die "Startvorgabe" auf "CAN" eingestellt werden. In der Kategorie "EIN-/AUSGÄNGE" kann anschließend in der Rubrik "CAN" die "CAN Node-ID" konfiguriert werden.

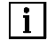

*Wenn der HF-Umrichter mit einem Fehler abschaltet, ist bei der Kombination "Startvorgabe" über digitale Eingänge und "Sollwertvorgabe" über SycoDrive erst wieder ein Start möglich, wenn zuvor die Schaltfläche "In Umrichter speichern" der Software SycoDrive betätigt wurde.*

- <span id="page-20-0"></span>4.5.5 Blockschaltbild
- (1) Versorgungsspannung (max. 70 V DC/49 V AC) [1…2]
- (2) Motor (U, V, W) [10…12]
- (3) Safe Torque Off [20…27]
- (4) Relais [30…35]
- (5) Digitaleingänge / SPS [50…59]
- (6) CAN-Schnittstelle [60…63]
- (7) Motortemperatursensor [40…41]
- (8) Frequenzausgang [42…43]
- (9) Analogeingänge (0…10 V / 0…20 mA) [44…48]
- (10) Analogausgang (0…10 V) [49]
- (11) Mini-USB-Anschlussbuchse

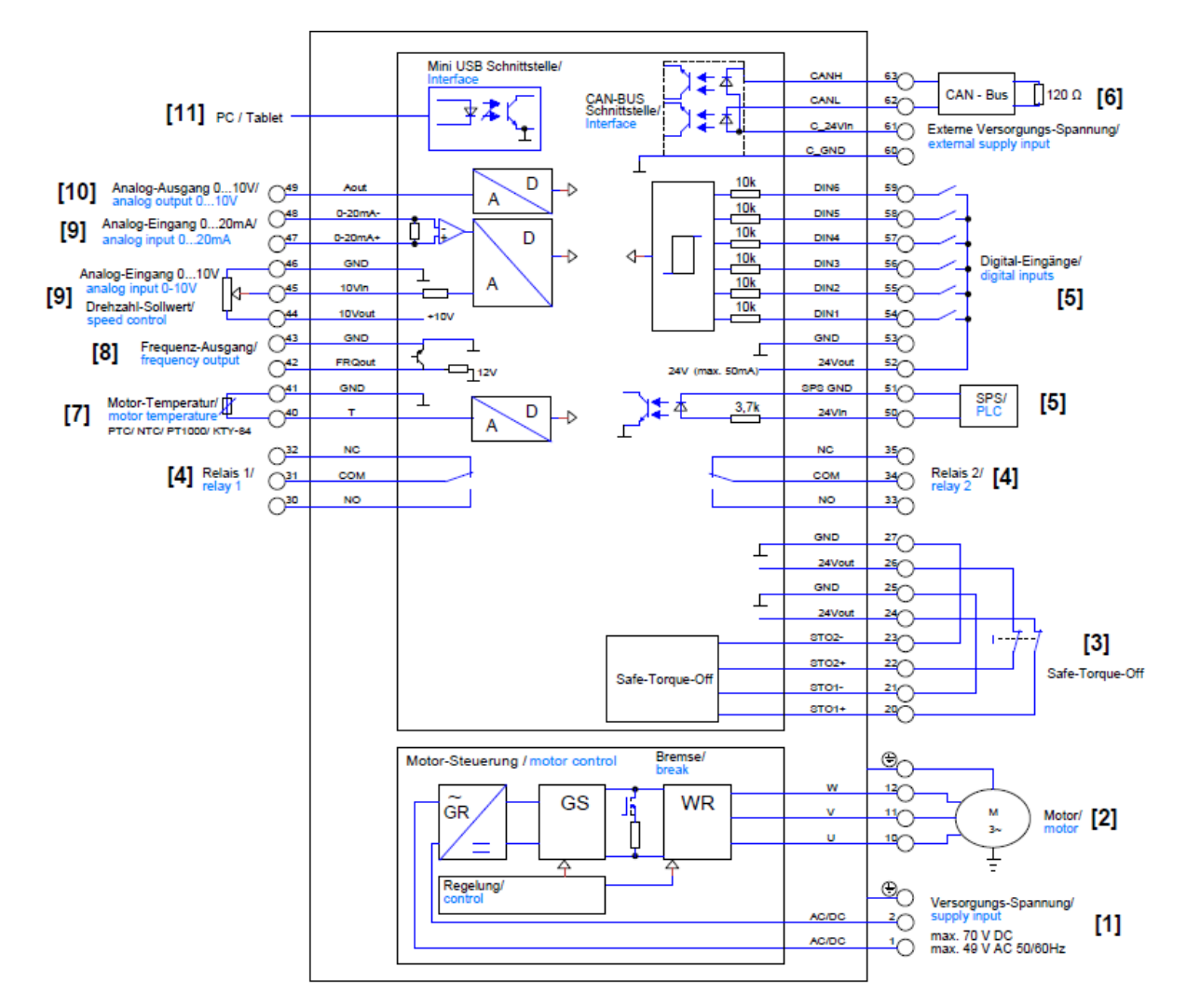

## <span id="page-21-0"></span>5 Montage und Installation

# $\sqrt{N}$

 $\Box$ 

## *VORSICHT*

*Vor der Installation und Inbetriebnahme dieses Gerätes müssen die Sicherheits- und Warnhinweise unter Kapitel 3.0 sorgfältig gelesen werden.*

Bei der Montage der HF-Umrichter e@syDrive 4624, 4625, 4626 im Schaltschrank ist folgendes zu beachten:

- Senkrechte Aufstellposition.
- Befestigung der Montageplatte an der Schaltschrank-Rückwand mittels 2 Schrauben (M5).
- Festigkeitsklasse der Befestigungsschrauben mindestens 8,8.
- Mindest-Einschraubtiefe bei Stahlblech 8 mm und bei Aluminiumblech 15 mm.
- Auf flächigen, guten elektrischen Kontakt zur Montageplatte ist zu achten!

## <span id="page-21-1"></span>5.1 Hinweise zur Kühlung

- Es muss ein Schaltschrank mit einem Innenvolumen von mindestens 18.000 cm<sup>3</sup> verwendet werden, *falls vorhanden.* 
	- *• Um eine wirkungsvolle Kühlung zu gewährleisten, sind um den HF-Umrichter mindestens folgende Montagefreiräume einzuhalten: Stirnseiten: 100 mm / Längsseiten: 10 mm*

## <span id="page-21-2"></span>5.2 Montage HF-Umrichter e@syDrive 4624 / e@syDrive 4625, 4626

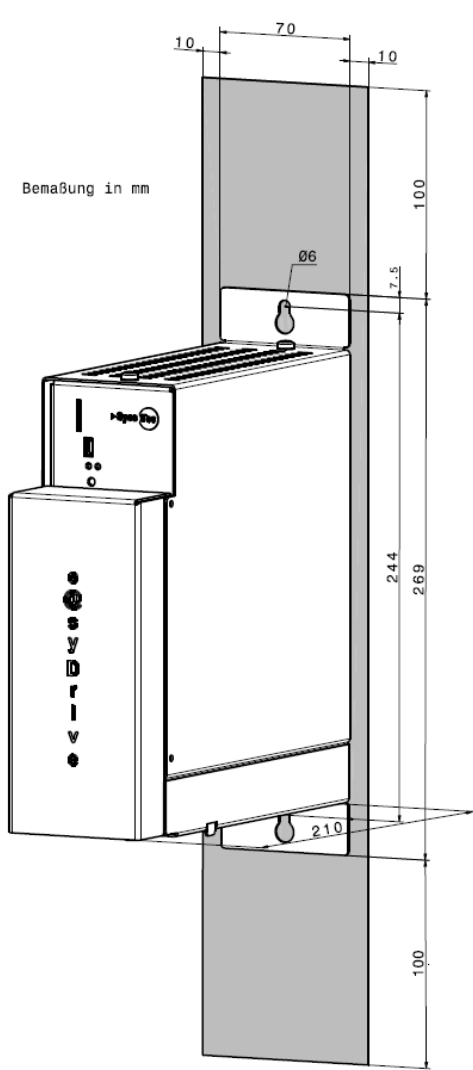

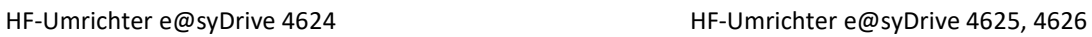

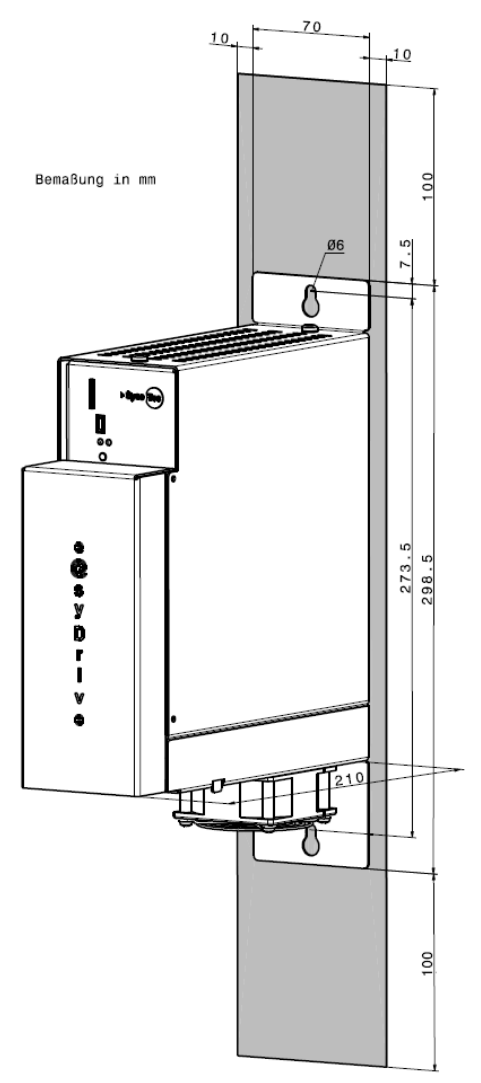

<span id="page-22-0"></span>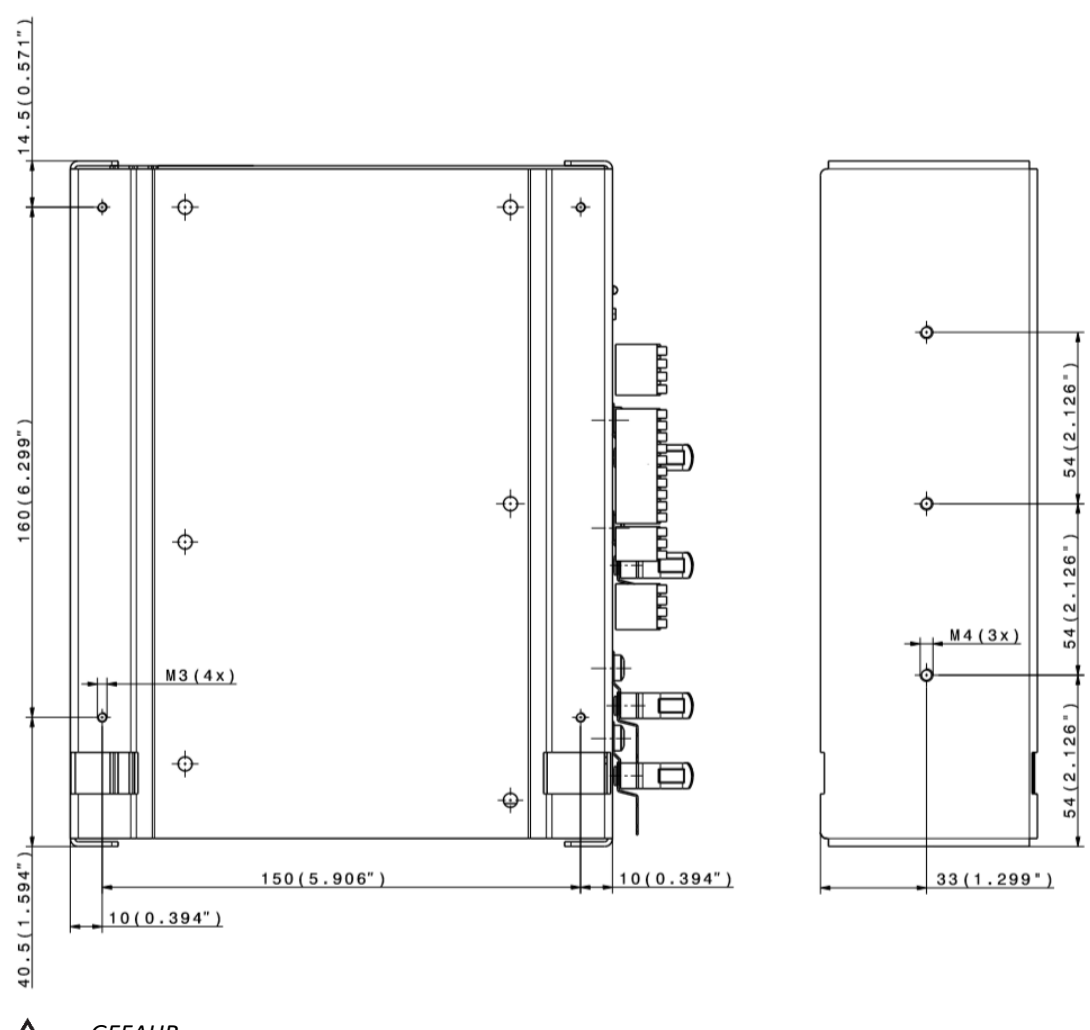

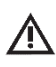

## *GEFAHR*

*Es muss sichergestellt werden, dass die Befestigungsschrauben nicht aus dem Platinenträger herausragen.*

## <span id="page-23-0"></span>6 Anschlussbelegung

## <span id="page-23-1"></span>6.1 Elektrische Installation

#### *GEFAHR* 八

 $\vert \mathbf{i} \vert$ 

- *• Bei der Installation der HF-Umrichter müssen die geltenden Sicherheitsvorschriften beachtet werden.*
- *• Es müssen Ausschalteinrichtungen zur Verhinderung von unerwartetem Anlauf vorgesehen werden*
- *• Es muss eine Einrichtung zum elektrischen Trennen des HF-Umrichters vorgesehen werden, wenn keine Netzleitung mit Stecker verwendet wird.*
- *• Das Versorgungsmodul ist mit 16 A Leistungsschutzschaltern Auslösecharakteristik B abzusichern.*

## <span id="page-23-2"></span>6.1.1 Verdrahtungshinweise

 $\lceil \cdot \rceil$ *• Die Schutzleiteranschlussklemmen für Umrichter und Motor sollten sich mit dem Umrichter im gleichen Schaltschrank befinden.*

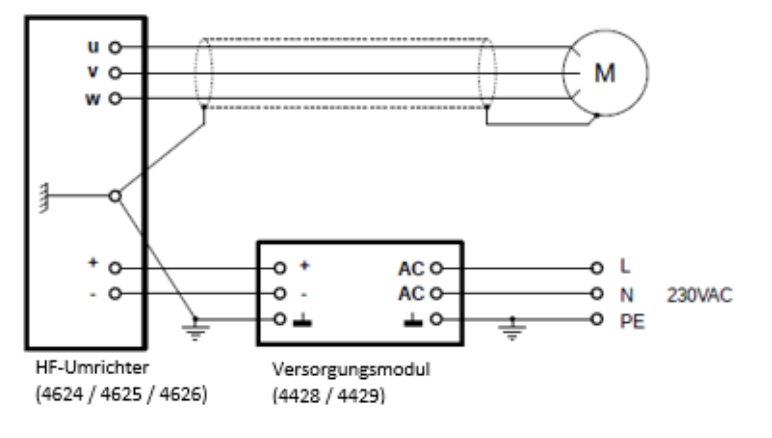

*• Schirm mit Motor und GND-Klemme verbunden. • Keine direkte Verbindung zwischen Schirm und PE zwischen Motor und Umrichter.*

### <span id="page-23-3"></span>6.1.2 Verdrahtungsrichtlinien zur Einhaltung der EMV-Normen

Die HF-Umrichter e@syDrive 4624, 4625, 4626 wurden gemäß der EMV Produktnorm EN 61800-3 (Drehzahlveränderbare elektrische Antriebe) geprüft.

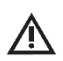

## *GEFAHR*

- *• Die o.g. EMV-Produktnorm kann nur mit abgeschirmten Motor- und Steuerleitungen eingehalten werden. Dabei ist darauf zu achten, dass die Leitungsschirme großflächig auf dem Umrichter-Gehäuse aufliegen und von den Kabelschellen umschlossen werden. Eine geschirmte Netzleitung ist nicht erforderlich.*
- *• Die Steuerleitungen müssen getrennt (nicht parallel) von Netz- und Motorleitungen verlegt werden. Es sind geschirmte Leitungen und metallisierte Steckergehäuse zu verwenden.*
- *• Die Steuerleitungen dürfen eine Länge von 3 m nicht überschreiten.*
- *• Alle Geräte im Montageschrank sollen über kurze Erdungsleitungen großflächig an einem gemeinsamen Erdungspunkt angeschlossen sein*
- *• Bei der Installation des HF-Umrichters darf unter keinen Umständen gegen gültige Sicherheitsbestimmungen verstoßen werden.*

## <span id="page-24-0"></span>6.1.3 Zugang zu den elektrischen Anschlüssen

Die elektrischen Anschlüsse sind durch eine Schutzabdeckung geschützt. Um Zugang zu den elektrischen Anschlüssen zu erhalten, wird mit den Daumen und den Zeigefingern Druck seitlich der Schutzabdeckung erzeugt. Dadurch biegt sich das Blech der Schutzabdeckung zur Innenseite und kann vom äußeren Gehäuse des Umrichters gelöst werden.

Anschließend kann die Schutzabdeckung entfernt und die elektrischen Anschlüsse verwendet werden.

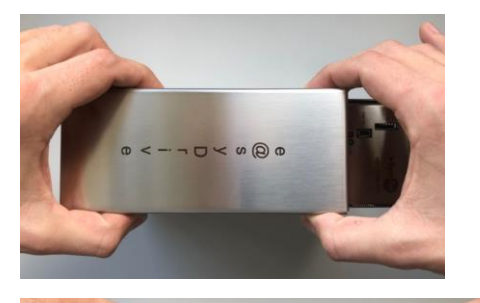

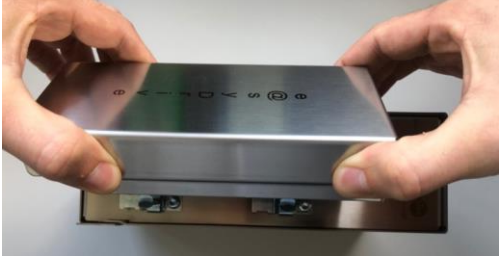

## <span id="page-24-1"></span>6.1.4 Schirmung

Die Schirmung erfolgt über die Schirmklammer. Der Kabelschirms wird wie folgt auf das Gerätegehäuse aufgelegt:

- Abisolieren des Motorkabels in der Höhe der Schirmklammer.
- Zur sicheren Kontaktierung muss der Kabelschirm in die Schirmklammer eingedrückt werden.
- Der Zugentlastungsbügel bietet die Möglichkeit einer Zugentlastung am Kabelmantel.

## <span id="page-24-2"></span>6.1.5 Installation elektrische Anschlüsse

Befestigung des Kabels in der Federzugklemme:

- 1. Kabel abisolieren.
- 2. Schraubendreher in die rechteckige Öffnung einführen bzw. Betätigungsdrücker mit Schraubendreher betätigen.
- 3 Kabel in die runde Klemmöffnung einführen.
- 4. Schraubendreher herausziehen.

Entfernen des Kabels aus der Federzugklemme:

1. Schraubendreher in die rechteckige Öffnung einführen bzw. Betätigungsdrücker mit Schraubendreher betätigen.

25

2. Kabel herausziehen.

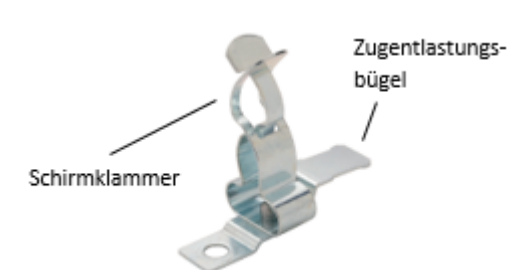

## <span id="page-25-0"></span>6.2 Steckerplatzierung

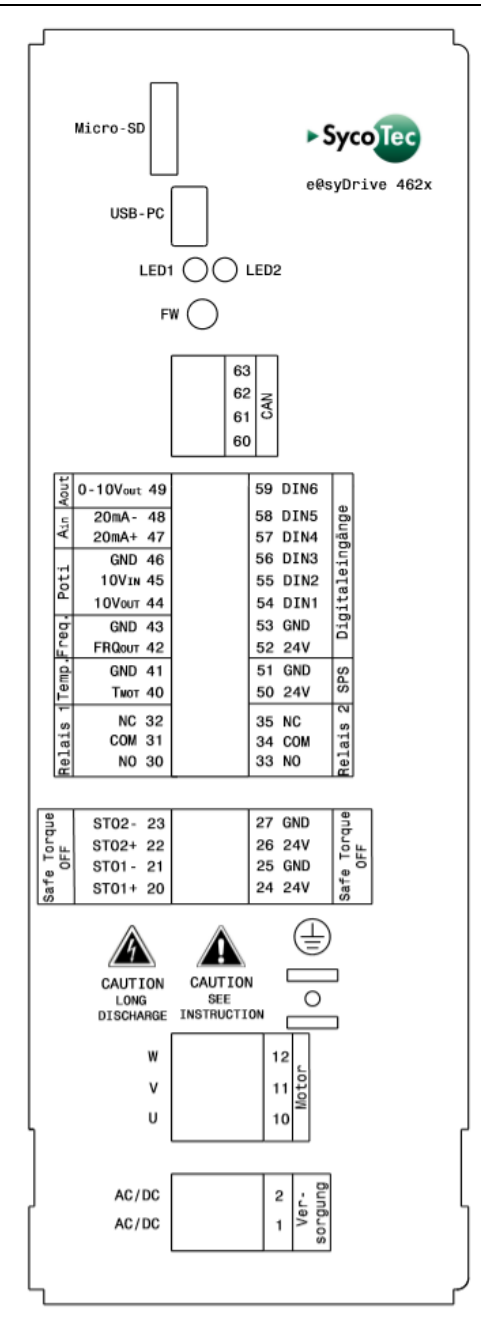

<span id="page-26-0"></span>Netzanschluss – Klemme 1…2: SPT 2,5/2-H-5,0-EX (Phoenix)

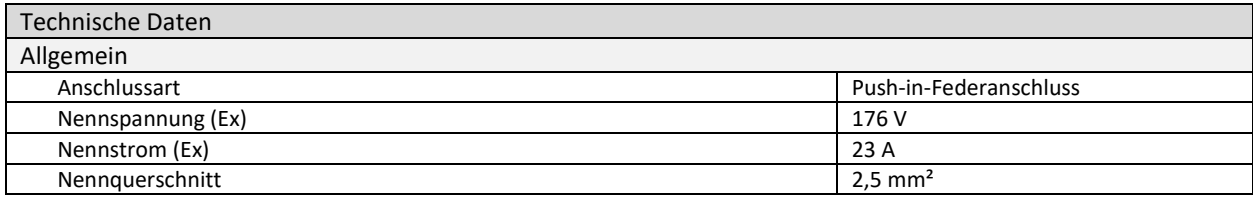

(Mehr Informationen entnehmen Sie dem Datenblatt des Leiterplattensteckverbinders.)

## Motoranschluss – Klemme 10…12: SPT 2,5/3-H-5,0-EX (Phoenix)

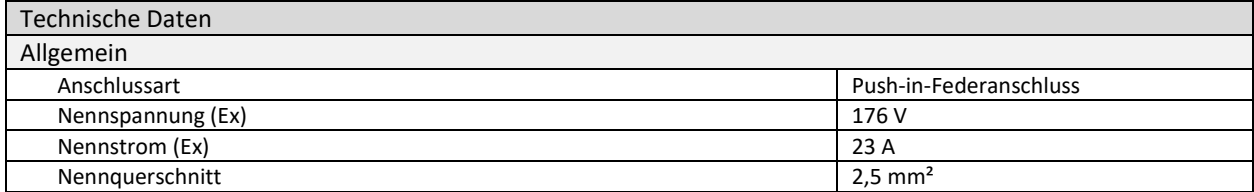

(Mehr Informationen entnehmen Sie dem Datenblatt des Leiterplattensteckverbinders.)

### <span id="page-26-1"></span>6.2.2 Daten der Leiterplatten-Steckverbinder

## Safe Torque Off – Klemme 20…27: DFMC 1,5/4-ST-3,5 (Phoenix)

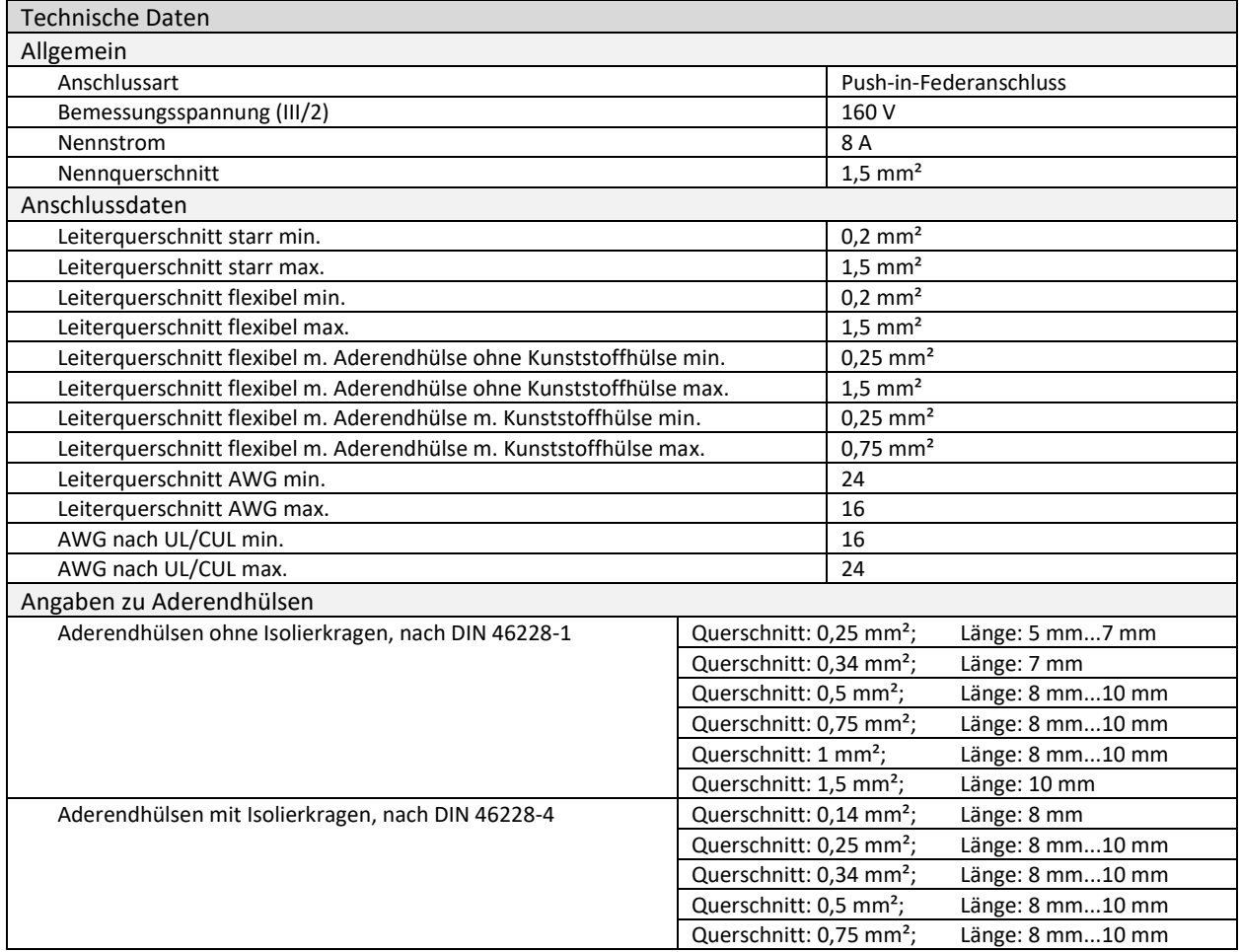

(Mehr Informationen entnehmen Sie dem Datenblatt des Leiterplattensteckverbinders.)

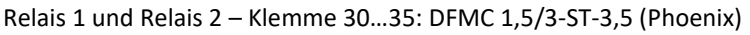

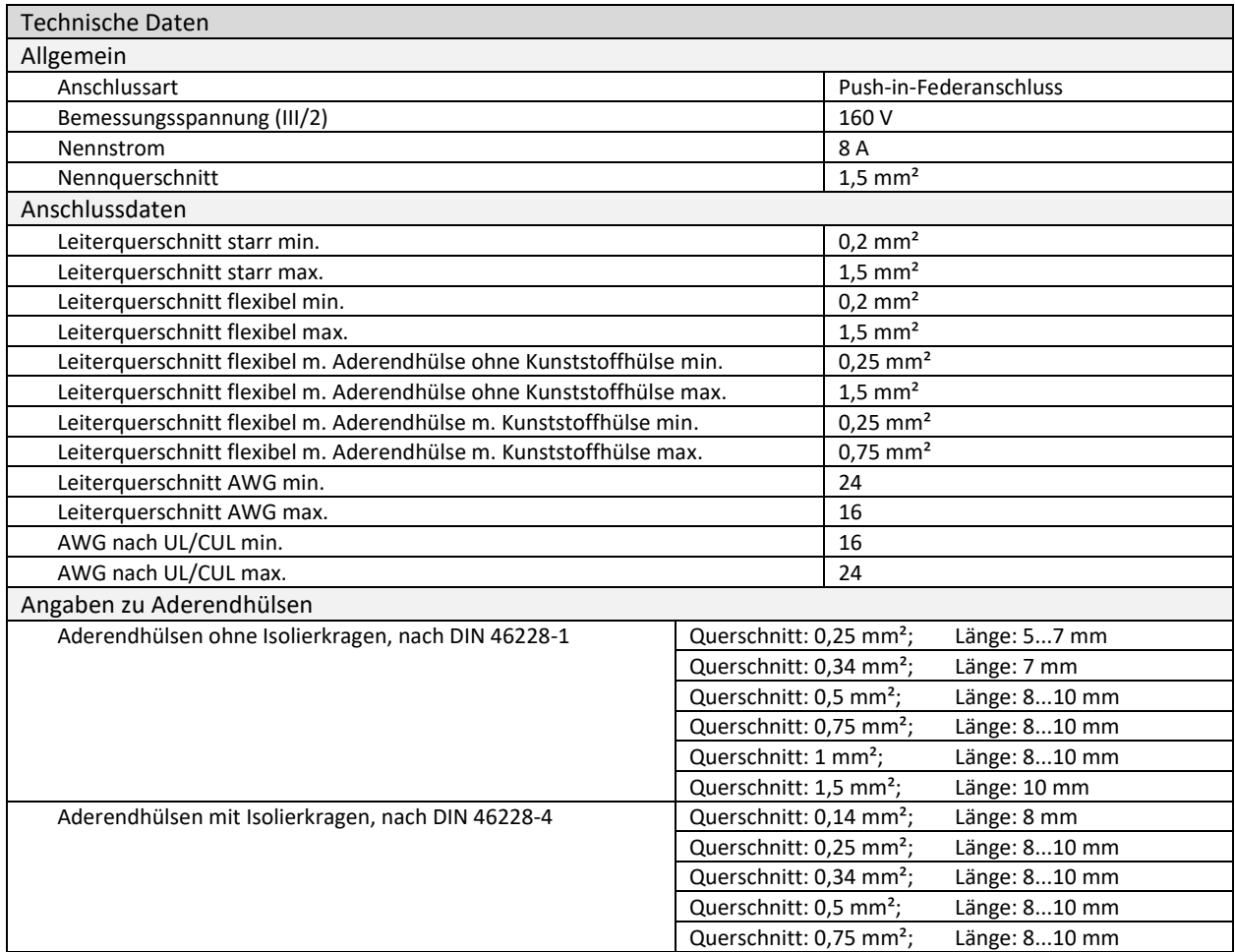

(Mehr Informationen entnehmen Sie dem Datenblatt des Leiterplattensteckverbinders.)

Temperatursensor, analoge und digitale Ein- und Ausgänge – Klemme 40…41: DFMC 1,5/10-ST-3,5 (Phoenix)

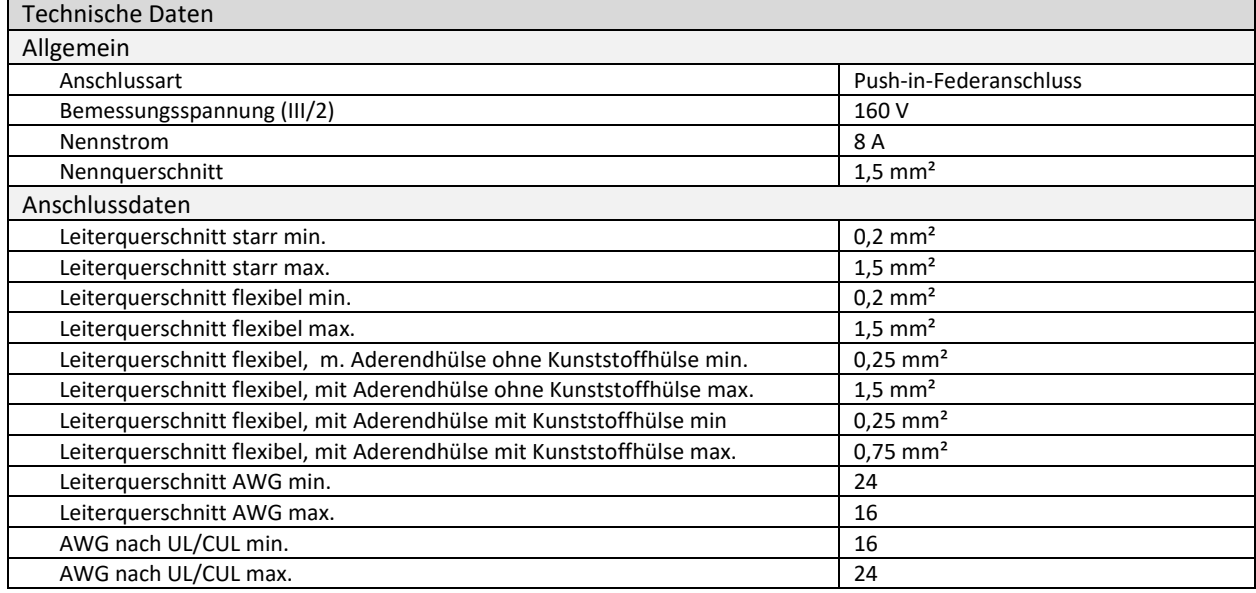

(Mehr Informationen entnehmen Sie dem Datenblatt des Leiterplattensteckverbinders.)

## CAN-BUS Anschluss – Klemme 60…63: FMC 1,5/4-ST-3,5 (Phoenix)

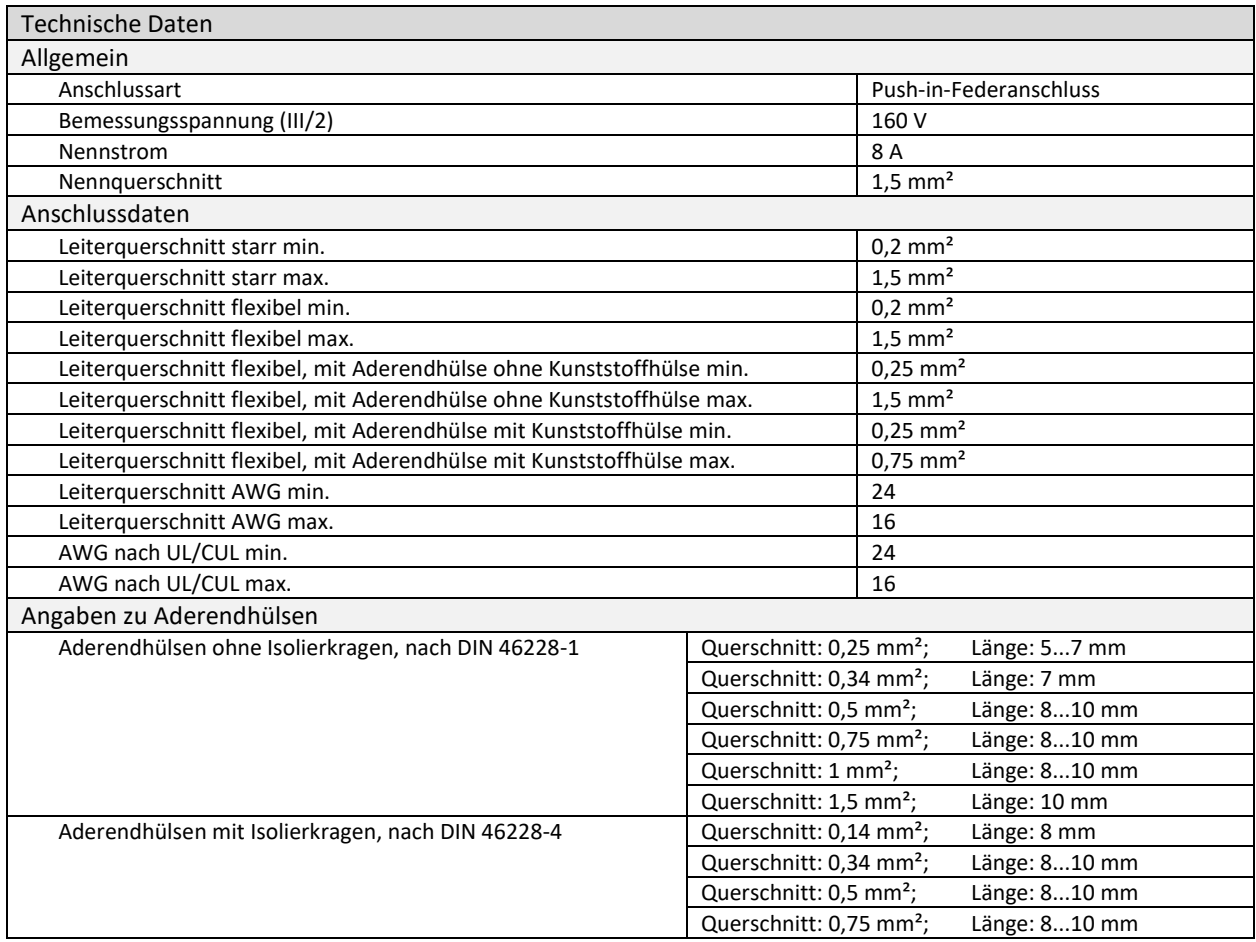

(Mehr Informationen entnehmen Sie dem Datenblatt des Leiterplattensteckverbinders.)

## <span id="page-28-0"></span>6.3 Klemme 1…2

## <span id="page-28-1"></span>6.3.1 Netzanschluss – Klemme 1…2

Am Netzeingang des HF-Umrichters befindet sich ein Gleichrichter. Der HF-Umrichter kann sowohl mit Gleichspannung, als auch mit Wechselspannung betrieben werden. Es handelt sich hierbei um einen einphasigen Netzanschluss. Die Spannungsversorgung wird an die Klemme 1 (AC/DC) und Klemme 2 (AC/DC) und der Schutzleiter an  $\bigoplus$  angeschlossen.

Beim Betrieb der HF-Umrichter e@syDrive 4624, 4625, 4626, ist folgendes zu beachten:

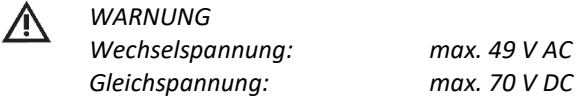

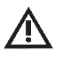

 $\mathbf{ii}$ 

## *VORSICHT*

*Bei AC-Spannungsversorgung darf der Umrichter nicht in Überlast betrieben werden.* 

- *• Bei Eingangs-Spannungen < 49 V AC / 70 V DC ist teilweise nur ein eingeschränkter Drehzahlbereich möglich.*
- *• Beim Einsatz eines Transformators kann eine Neozed 16 A Schmelzsicherung verwendet werden.*
- *• Es muss beachtet werden, dass der zu verwendende Leiterquerschnitt von der Gesamtauslastung der verwendeten Spannungsversorgung abhängt.*

## 2-polige Leiterplatten-Anschlussklemme (2,5 mm²), SPT 2,5/2-H-5,0-EX (Phoenix)

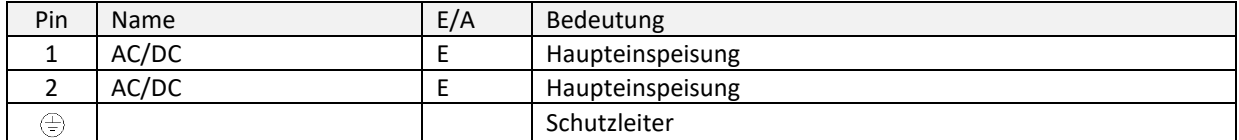

Anschlussbeispiel:

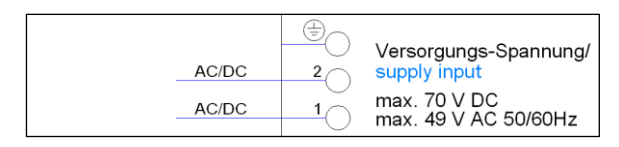

## <span id="page-29-0"></span>6.4 Klemme 10…12

## <span id="page-29-1"></span>6.4.1 Motoranschluss – Klemme 10…12

Der Motor darf nur im spannungslosen Zustand des HF-Umrichters angeschlossen und abgeklemmt werden. Beim Anschluss des Motors an U, V, W und PE ist darauf zu achten, dass die Leitungsschirmung ordnungsgemäß unter die Zugentlastung geklemmt wird, um so einen sicheren Kontakt zum Gehäuse des HF-Umrichters zu gewährleisten.

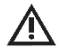

## *WARNUNG*

*Darauf achten, dass eine saubere Verbindung der Schutzleiter an den*  $\oplus$ - Klemmen vorhanden ist.

3-polige Leiterplatten-Anschlussklemme (2,5 mm²), SPT 2,5/3-H-5,0-EX (Phoenix)

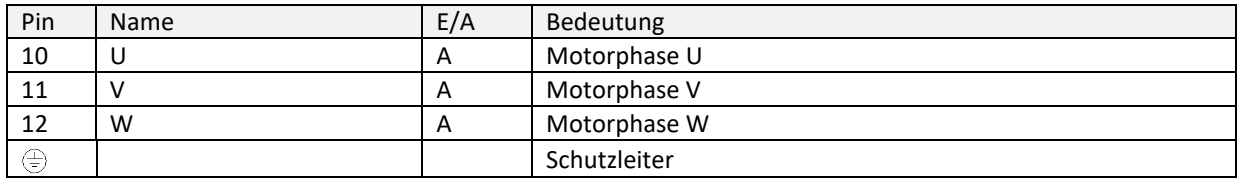

Anschlussbeispiel:

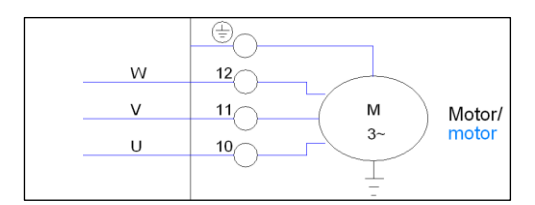

### <span id="page-30-0"></span>6.5 Klemme 20…27

## <span id="page-30-1"></span>6.5.1 Safe Torque Off – Klemme 20…27

Die HF-Umrichter verfügen über eine Funktion, die es ermöglicht die Energiezufuhr zum Motor (Drehmoment) sicher (nach SIL 2) und mit sofortiger Wirkung abzuschalten.

Nach dem Unterbrechen des Sicherheitsschaltung durch eine Schutzeinrichtung wird ein Stoppbefehl eingeleitet. Die Wiederherstellung der Sicherheitsschaltung durch die Rückstellung der Schutzeinrichtung unterbricht den Stoppbefehl.

Die Sicherheitsfunktion entspricht Anlaufsperre nach EN 61800-5-2 und ungesteuertem Stillsetzen nach EN 60204-1, Stoppkategorie 0.

Die Sicherheitsfunktion kann verwendet werden, wenn die Abschaltung der Energie zur Verhinderung eines unerwarteten Anlaufs erforderlich ist.

Folgende Kenngrößen werden im Rahmen der STO-Funktion gemäß EN 61800-5-2 erreicht:

- PFH $_A$  = 2.75  $*$  10-8 1/h
- $\bullet$  SIL 2
- Typischer Wert Reaktionszeit: 30 ms

Die Sicherheitsfunktion STO wird durch 2 voneinander unabhängige redundante digitale Eingangsschnittstellen realisiert (galvanisch getrennt, Bezugspotential 0V, Über- und Unterspannungsüberwachung). Es wird empfohlen, diese Eingänge für die Realisierung einer STO-Funktion nach ISO 61800-5-2 zu nutzen.

Eine Freigabe für die Endstufe ist nur dann vorhanden, wenn STO1+ (20) und STO2+ (22) mit 24 V ±20% (19,2-28,8 V) sowie STO1- (21) und STO2- (23) mit GND verbunden sind, ansonsten findet sofort eine hardwareseitige Abschaltung des PAM- und Motorendstufentreibers statt.

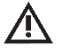

/N

## *GEFAHR*

- *• Unter Umständen, bei denen äußere Einflüsse (z.B. Herabfallen hängender Lasten) vorliegen, können zur Verhinderung von Gefährdungen weitere Maßnahmen (z.B. mechanische Bremsen) erforderlich sein.*
- *• Elektronische Einrichtungen und Schütze bilden keinen ausreichenden Schutz gegen elektrischen Schlag und es können zusätzliche Maßnahmen zur galvanischen Trennung erforderlich sein.*

## *WARNUNG*

*Die 24V-Ausgänge sind nicht zur Versorgung von externen Sicherheitsschaltungen geeignet! Bei Verwendung einer externen Sicherheitsschaltung muss der STO gebrückt werden (siehe Anschlussbeispiel).*

 $\lceil \mathbf{i} \rceil$ *Der STO kann mit einer externen 24 V DC Spannungsversorgung versorgt werden.*

8-poliger Leiterplattensteckverbinder (1,5 mm²), passend für Gegenstecker DFMC 1,5/4-ST-3,5 (Phoenix)

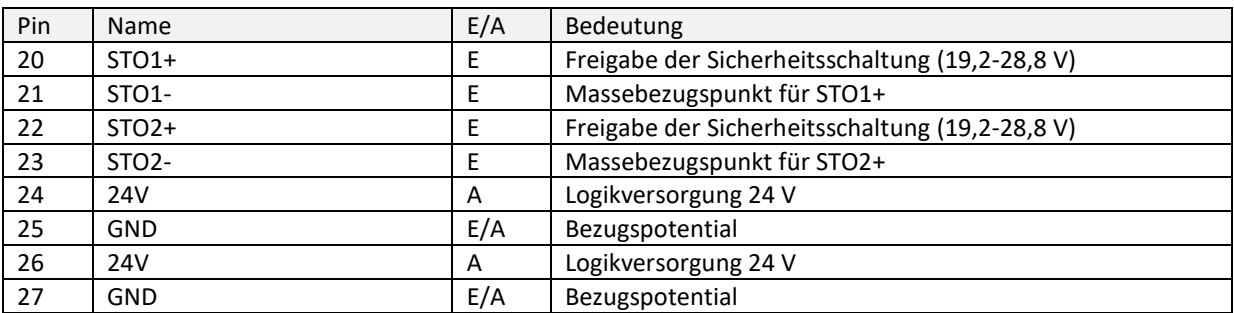

## Anschlussbeispiel:

STO mit Sicherheitsschaltung:

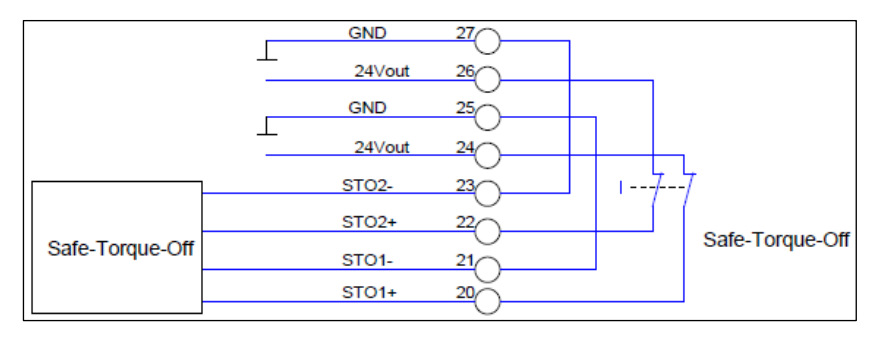

## STO gebrückt:

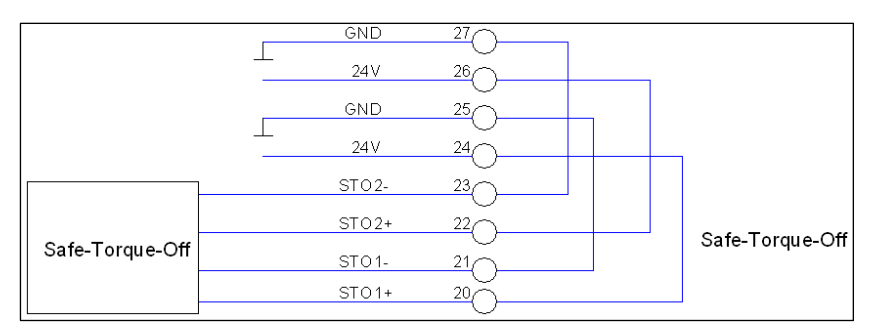

### <span id="page-31-0"></span>6.6 Klemme 30…35

## <span id="page-31-1"></span>6.6.1 Relais 1 und Relais 2 – Klemme 30…35

Die beiden Relaisausgänge Relais 1 und Relais 2 sind potentialfrei und können zur Ausgabe diverser Umrichterzustände genutzt werden.

Relais 1 und Relais 2

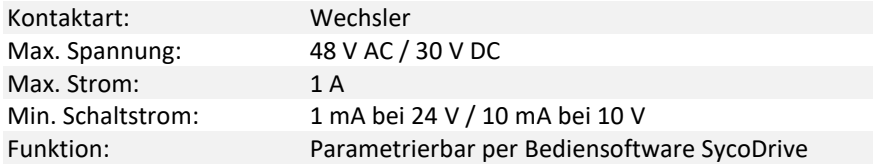

6-poliger Leiterplattensteckverbinder (1,5 mm²), passend für Gegenstecker DFMC 1,5/3-ST-3,5 (Phoenix)

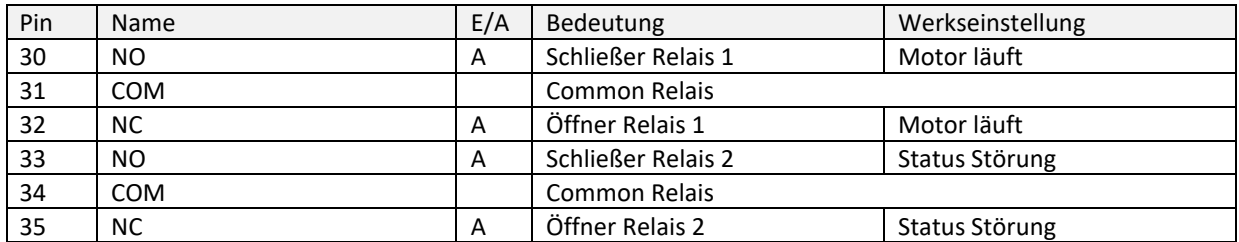

Anschlussbeispiel:

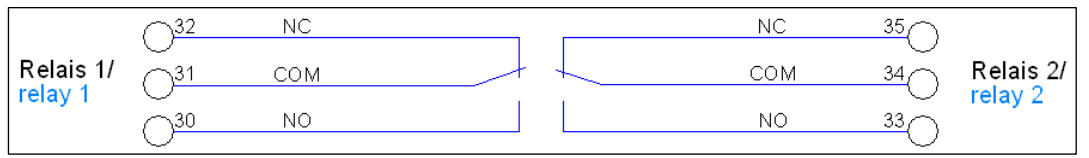

 $\lceil \mathbf{i} \rceil$ 

*Informationen zum Parametrieren der Relais Kontakte können der Gebrauchsanweisung "Bediensoftware SycoDrive" entnommen werden.*

## <span id="page-32-0"></span>6.7 Klemme 40…59

20-poliger Leiterplattensteckverbinder (1,5 mm²), passend für Gegenstecker DFMC 1,5/10-ST-3,5 (Phoenix)

<span id="page-32-1"></span>6.7.1 Motortemperatursensor – Klemme 40…41

Es können verschiedene Motortemperatursensoren angeschlossen werden. Je nach angeschlossenem Temperatursensor kann in der Bediensoftware SycoDrive ein Temperatursensor ausgewählt und die jeweiligen Schwellwerte eingestellt werden.

Folgende Motortemperatursensoren können angeschlossen werden:

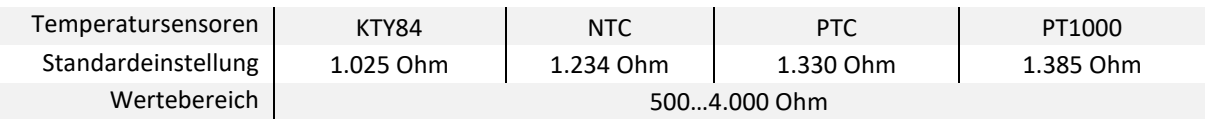

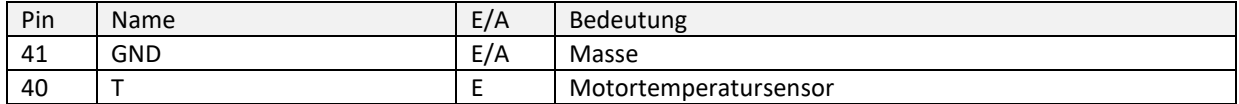

Anschlussbeispiel:

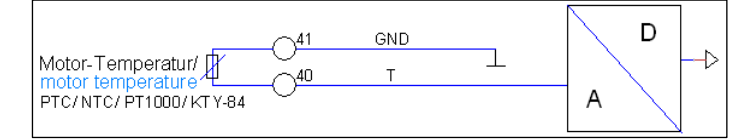

 $\lceil i \rceil$ *Informationen zum Parametrieren der Temperatursensoren können der Gebrauchsanweisung "Bediensoftware SycoDrive" entnommen werden.*

<span id="page-32-2"></span>6.7.2 Frequenzausgang – Klemme 42…43

Klemme 42: Ausgangsfrequenz des Umrichters, Tastverhältnis 50 % Open Kollektor, U\_max = 24 V, I\_max = 30 mA

Klemme 43: Massebezugspunkt für Frequenzausgang

Die Ausgangsspannung ohne extern angelegter Spannung beträgt 12 V

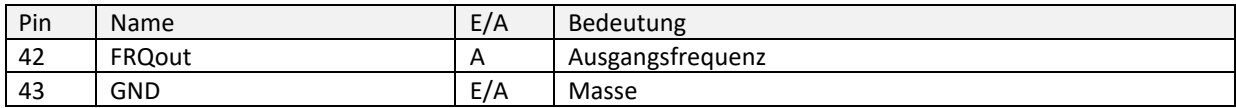

Anschlussbeispiel:

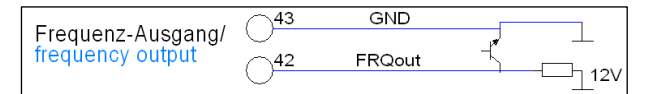

Anschlussbeispiel für erhöhtes Ausgangssignal:

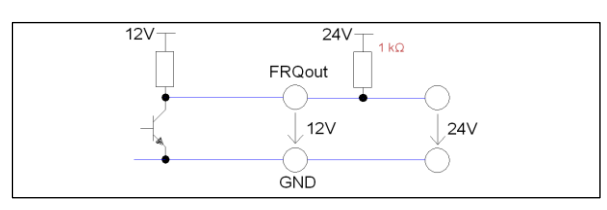

An den Frequenzausgang kann eine externe Spannung von 24 V über einen Pull-Up Widerstand angeschlossen werden, um das Signal von 12 V auf 24 V zu erhöhen.

## <span id="page-33-0"></span>6.7.3 Analogeingang 0…10 V – Klemme 44…46

Der Analogeingang kann als Drehzahlsollwertvorgabe genutzt werden. Der Spannungsbereich liegt dabei zwischen 0 und 10 V und die Auflösung beträgt 16 bit.

Der Drehzahlbereich für den Analogeingang wird durch die Parameter P135 "Minimale Frequenz" (AIN) und P136 "Maximale Frequenz" (AIN) der Bediensoftware SycoDrive begrenzt.

Der HF-Umrichter stellt an der Klemme 44 eine Spannung von 10 V DC (+/- 3 %) und maximal 2mA zur Verfügung. Dabei kann Beispielsweise ein Potentiometer angeschlossen werden. Hierfür wird ein 4,7 kOhm oder 10 kOhm Potentiometer empfohlen. Potentiometer zwischen 4,7 und 100 kOhm sind zulässig.

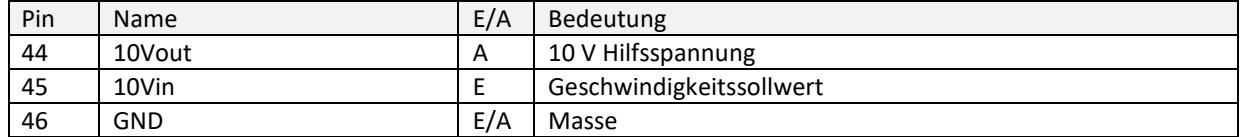

Anschlussbeispiel:

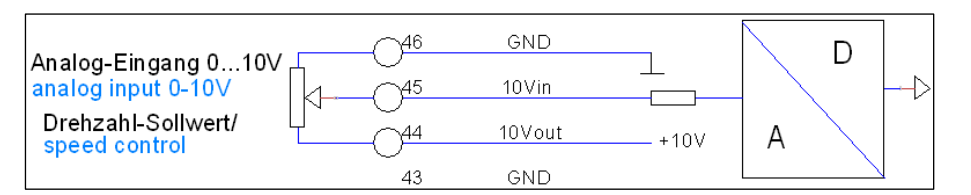

Alternativ kann eine externe DC Spannungsversorgung verwendet und an den Klemmen 45 und 46 angeschlossen werden.

Anschlussbeispiel:

 $\vert i \vert$ 

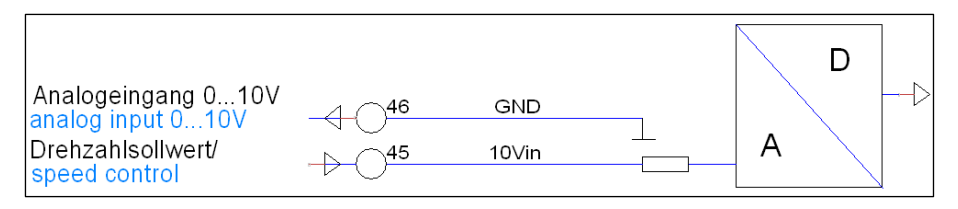

*Informationen zum Parametrieren der Temperatursensoren können der Gebrauchsanweisung "Bediensoftware SycoDrive" entnommen werden.*

### <span id="page-33-1"></span>6.7.4 Analogeingang 0…20 mA – Klemme 47…48

Der Analogeingang kann als Drehzahlsollwertvorgabe genutzt werden. Der Strombereich liegt dabei zwischen 0 und 20 mA und die Auflösung beträgt 16 bit.

Der Drehzahlbereich für den Analogeingang wird durch die Parameter P135 "Minimale Frequenz" (AIN) und P136 "Maximale Frequenz" (AIN) der Bediensoftware SycoDrive begrenzt.

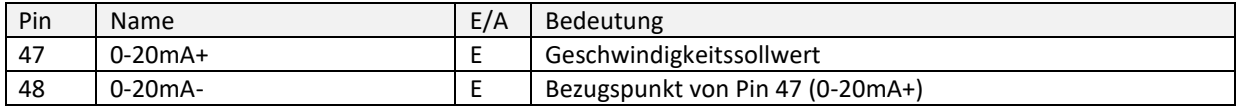

Anschlussbeispiel:

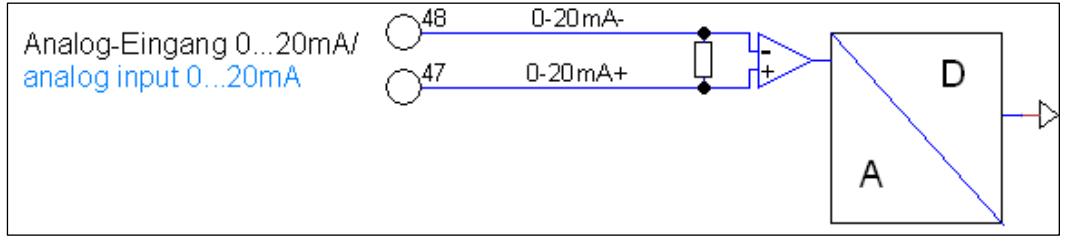

### <span id="page-34-0"></span>6.7.5 Analogausgang 0…10 V – Klemme 49

Über den Analogausgang kann der aktuelle Motornennstrom ausgegeben werden.

Die Skalierung des Analogausgangs erfolgt über SycoDrive.

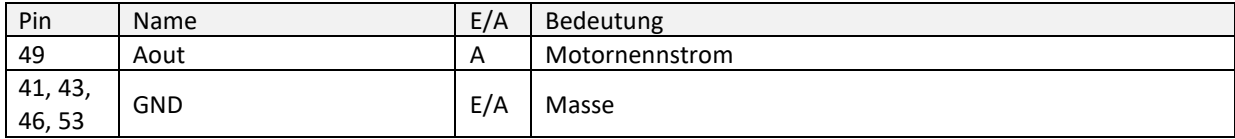

Anschlussbeispiel:

 $\mathsf{r}$ 

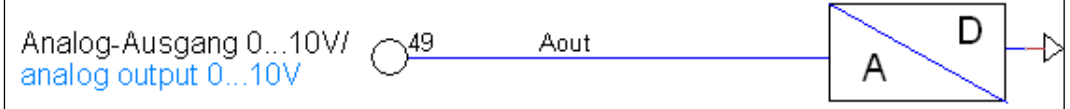

## <span id="page-34-1"></span>6.7.6 Digitaler SPS Eingang – Klemme 50…51

Der digitale SPS Eingang ist ein zusätzlicher galvanisch getrennter Digitaleingang. Mit dem Anschließen einer externen Spannung, Beispielsweise einer SPS, von 24 V DC (15-30V) kann der Eingang als Start/Stopp verwendet werden.

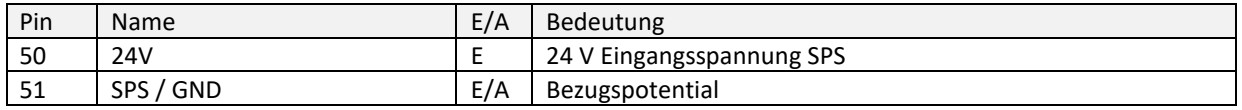

 $\lceil \mathbf{i} \rceil$ *"Start" kann beim SPS-Eingang nur eingestellt werden, wenn er bei den digitalen Eingängen deaktiviert ist.*

### Anschlussbeispiel:

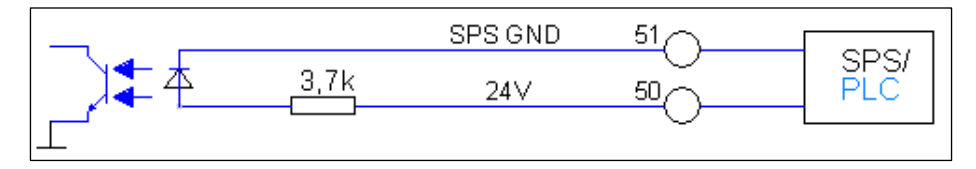

## <span id="page-34-2"></span>6.7.7 Digitale Eingänge – Klemme 52…59

Es stehen 6 digitale Eingänge DIN1…DIN6 zur Verfügung, die jeweils mit Hilfe der Bediensoftware SycoDrive nach Bedarf parametriert werden können. Der Eingangswiderstand beträgt 10 kOhm Die Mindestimpulsbreite beträgt 60 ms. Die digitalen Eingänge können mit bis zu maximal ± 30 V DC angesteuert werden. Außerdem gilt folgendes:

 $U_{\text{low}} = 0...+5$  V U high =  $19...+30$  V  $I_e$  = 2 mA bei 24 V

Der HF-Umrichter stellt eine interne 24 V DC (± 5 %) Spannungsversorgung zur Beschaltung der digitalen Eingänge zur Verfügung. Diese ist kurzschlussfest und kann mit maximal 50 mA belastet werden.

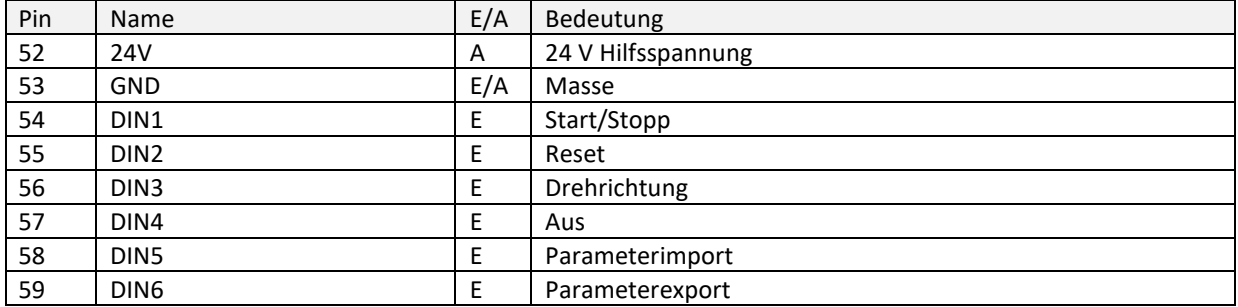

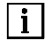

*"Start" kann bei den digitalen Eingängen nur eingestellt werden, wenn der SPS-Eingang deaktiviert ist.*

Anschlussbeispiel:

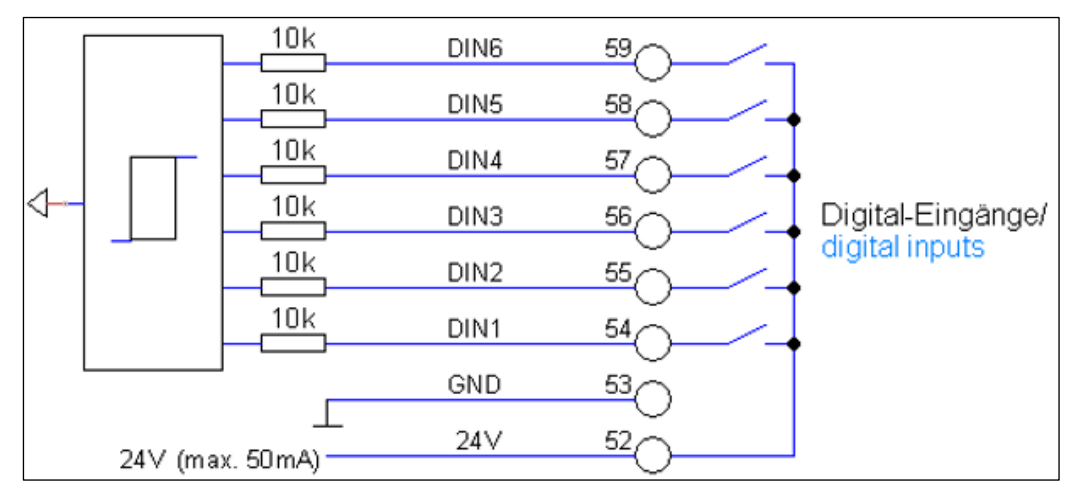

## *VORSICHT*

八

 $\lceil \mathbf{i} \rceil$ 

*Die digitalen Eingänge DIN1…DIN6 sind nicht galvanisch getrennt!*

*Informationen zum Parametrieren der digitalen Eingänge können der Gebrauchsanweisung "Bediensoftware SycoDrive" entnommen werden.*

## <span id="page-35-0"></span>6.8 Klemme 60…63

<span id="page-35-1"></span>6.8.1 CAN-BUS Anschluss – Klemme 60…63

- Spannungsversorgung
	- o Es wird eine externe 24 V DC Spannungsversorgung benötigt. Diese wird zwischen C\_24V (61) und C\_GND (60) angeklemmt.
	- o Der Spannungsbereich beträgt 18…30 V.
- High Speed CAN nach ISO 11898 mit einer Bitrate von 250 kbit/s.
- Ein Abschlusswiderstand ist nicht enthalten. Bei Bedarf muss dieser (120 Ohm) extern zwischen CAN\_H (63) und CAN\_L (62) parallel angeschlossen werden.
- Maximale Eingangsspannung für CAN\_H und CAN\_L beträgt +16V DC.
- Kommunikationsprotokoll CANopen mit Geräteprofil CiA 402.
- CAN-ID muss über die Bediensoftware SycoDrive konfiguriert werden.
- $\vert$  i  $\vert$ *Siehe auch Objektbeschreibung CANopen HF-Umrichter e@syDrive 4624, 4625, 4626.*

4-poliger Leiterplattensteckverbinder (1,5 mm²), passend für Gegenstecker FMC 1,5/4-ST-3,5 (Phoenix)

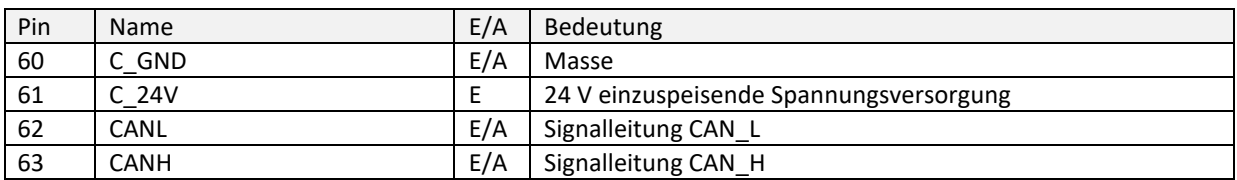

## Anschlussbeispiel:

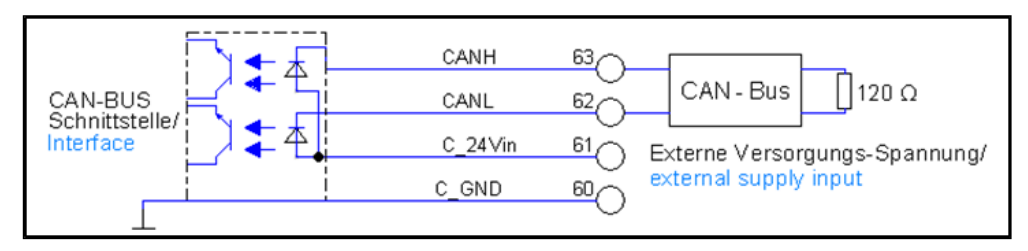

## <span id="page-36-0"></span>6.9 Mini-USB Anschluss

## 4-polige USB-Buchse Mini

Der Mini-USB Anschluss dient zur Parametrierung des HF-Umrichters mittels PC.

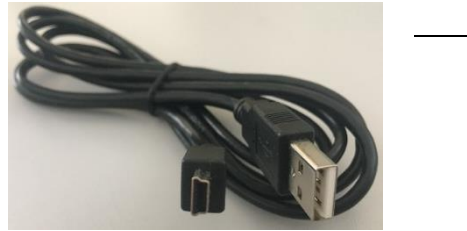

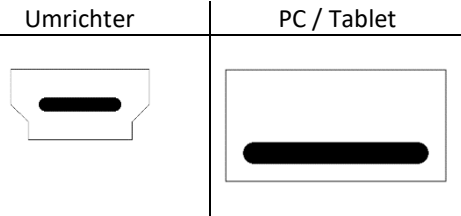

Der virtueller COM-Port, wird im Gerätemanager als "USB Serial Port" angezeigt. Wenn der Treiber nicht automatisch installiert wird, dann kann ein aktueller Treiber auf folgender Website des Herstellers heruntergeladen und installiert werden:

### http://www.ftdichip.com/Drivers/VCP.htm

Die Bediensoftware SycoDrive findet den COM-Port automatisch und stellt eine Verbindung zwischen PC und HF-Umrichter her.

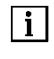

 $\vert$  i  $\vert$ 

*Weitere Informationen können der Gebrauchsanweisung "Bediensoftware SycoDrive" entnommen werden.*

*Ein Tablet / Smartphone ohne zusätzliche Spannungsversorgung ist nicht zur dauerhaften Anzeige der Betriebswerte geeignet, da keine Spannungsversorgung durch den HF-Umrichter erfolgt. Es müssen daher geeignete Geräte verwendet werden.*

### <span id="page-36-1"></span>6.10 Micro SD-Karte

Für die Erkennung der Micro SD-Karte ist folgende Formatierung der Micro SD-Karte erforderlich:

• FAT32

Getestet mit Intenso MicroSDHC Karte 4 GB

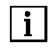

*Nur die beigestellte Micro-SD-Karte verwenden, da eine andere Micro-SD-Karte evtl. nicht vom HF-Umrichter gelesen werden kann.*

Die Micro-SD-Karte steht für folgende Funktionen zur Verfügung:

- Auslesen des Fehlerspeichers des HF-Umrichters,
- Parameterimport,
- Parameterexport,
- Firmware-Update.

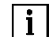

*Weitere Informationen können der Gebrauchsanweisung "Bediensoftware SycoDrive" entnommen werden.*

## <span id="page-36-2"></span>7 Einschaltreihenfolge

Aus Sicherheitsgründen ist es nicht möglich, den Umrichter einzuschalten und gleichzeitig den Startbefehl und den Sollwert vorzugeben.

Ein bewusster Befehl muss ausgeführt werden, um den Motor zu starten!

Beachten Sie folgende Einschaltreihenfolge:

- 1. HF-Umrichter einschalten
- 2. Während des Initialisierungsprozesses warten, bis der HF-Umrichter betriebsbereit ist
- 3. Sollwert vorgeben

4. Startbefehl erteilen

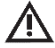

*VORSICHT*

*Schalten Sie den HF-Umrichter nicht während des Betriebs aus.*

## <span id="page-37-0"></span>8 Statusanzeige / Funktionsstörungen / Fehlerbehebung

## <span id="page-37-1"></span>8.1 Statusanzeige

Wird der HF-Umrichter mit Spannung versorgt leuchtet die Status-LED (grün) dauerhaft, der HF-Umrichter ist betriebsbereit.

Mit Start des Motors beginnt die Status-LED (grün) zu blinken. Sobald der Motor wieder steht leuchtet die Status-LED (grün) dauerhaft.

Tritt eine Warnung auf, blinkt oder leuchtet die Warn-LED (rot), der Motor kann weiterlaufen; die Status-LED (grün) zeigt das Verhalten des Motors an.

Wird ein Fehler erkannt, blinkt oder leuchtet die Warn-LED (rot) und der Motor wird gestoppt. Für beide Fehlerarten gilt:

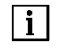

*Die Anzahl der Blinkzyklen entspricht der Warn- bzw. Fehlernummer. (Dies gilt nur für die Warnungen / Fehler bis Nummer 6.)*

Um einen Fehlerzustand verlassen zu können, muss ein Reset ausgelöst werden (über SycoDrive oder Digitaleingang). Mit einem Reset wird eine Gesamt-Initialisierung des Gerätes ausgelöst. Sollte der Fehler weiterhin anliegen, erscheint sofort wieder die Fehleranzeige.

Bis zu fünf aktuelle Warn- und Fehlermeldungen werden in der Bediensoftware SycoDrive unter Diagnose -> Fehlermeldungen in den Parametern 1. Störung bis 5. Störung angezeigt.

Liegt der Warnzustand nicht mehr an, wird die Warnung nach einer Minute automatisch zurückgesetzt.

Mit einer Micro-SD-Karte kann ein Motorparametersatz auf den Umrichter übertragen werden. Das erfolgreiche Übertragen des Parametersatzes wird dadurch angezeigt, dass die Status-LED (grün) zwei Mal blinkt. Tritt ein Fehler bei der Übertragung des Parametersatzes auf, wird das dadurch angezeigt, dass die Status-LED (grün) und die Warn-LED (rot) zwei Mal gleichzeitig blinken.

Eine weitere Option ist, einen Motorparametersatz auf die Micro-SD-Karte kann zu übertragen. Das erfolgreiche Übertragen des Parametersatzes wird dadurch angezeigt, dass die Status-LED (grün) drei Mal blinkt. Tritt ein Fehler bei der Übertragung des Parametersatzes auf, wird das dadurch angezeigt, dass die Status-LED (grün) und die Warn-LED (rot) drei Mal gleichzeitig blinken.

## <span id="page-37-2"></span>8.2 Beschreibung LEDs

An den LEDs wird der aktuelle Status des HF-Umrichters angezeigt:

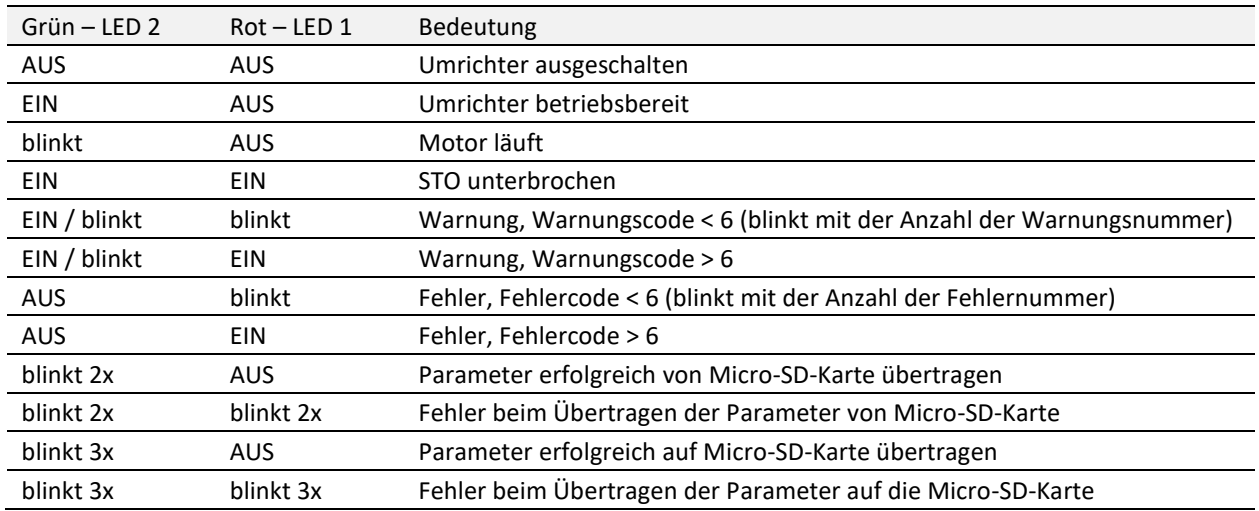

## <span id="page-38-0"></span>8.3 Warnungen

Bei einer Warnmeldung ist der HF-Umrichter weiter betriebsbereit. Die Warnmeldung kann während dem Betrieb über ein Reset zurückgesetzt werden.

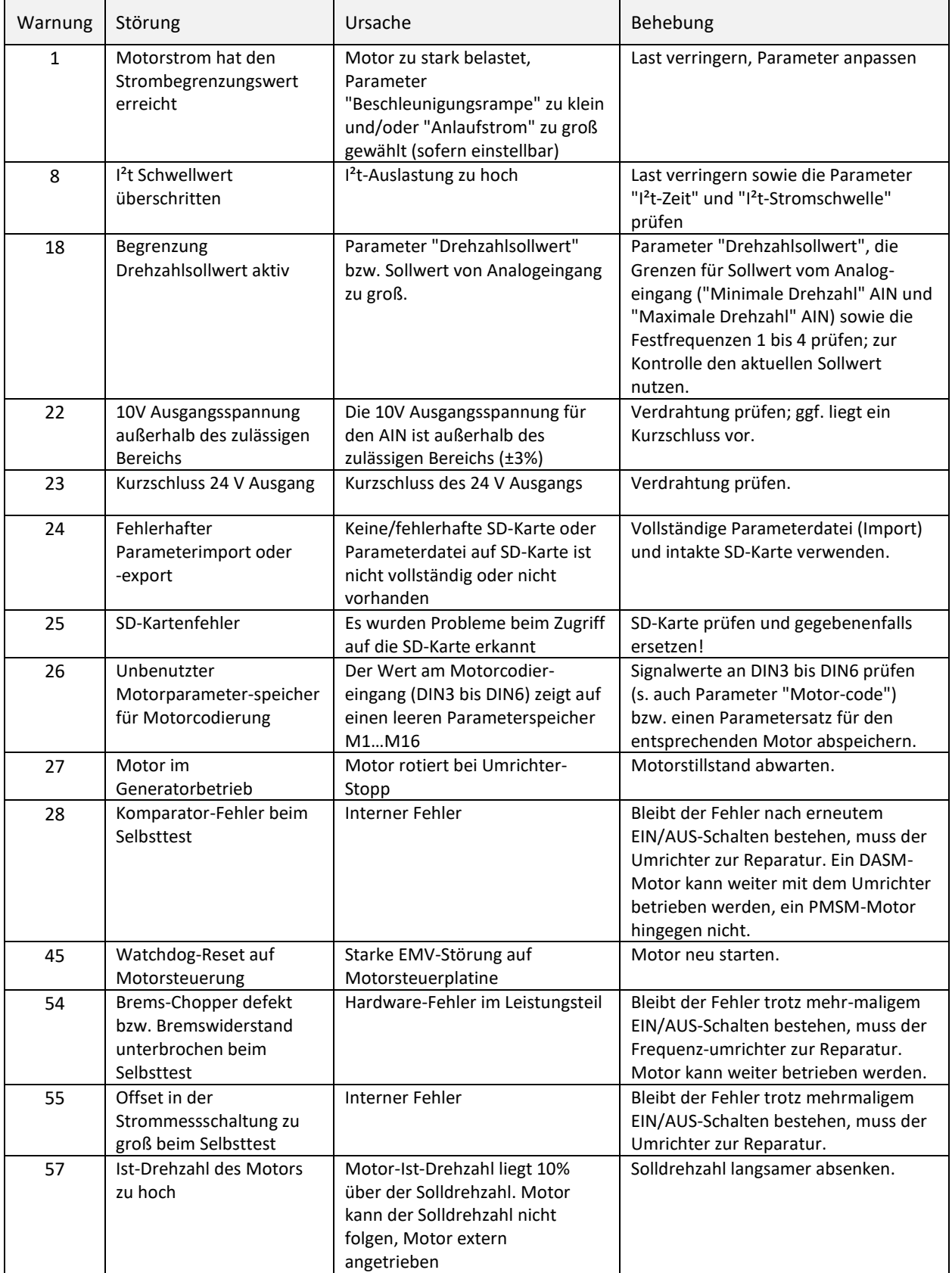

## <span id="page-39-0"></span>8.4 Fehler

Nach einer Fehlermeldung / schwerwiegenden Störung ist der HF-Umrichter nicht betriebsbereit; es muss ein Reset ausgelöst werden.

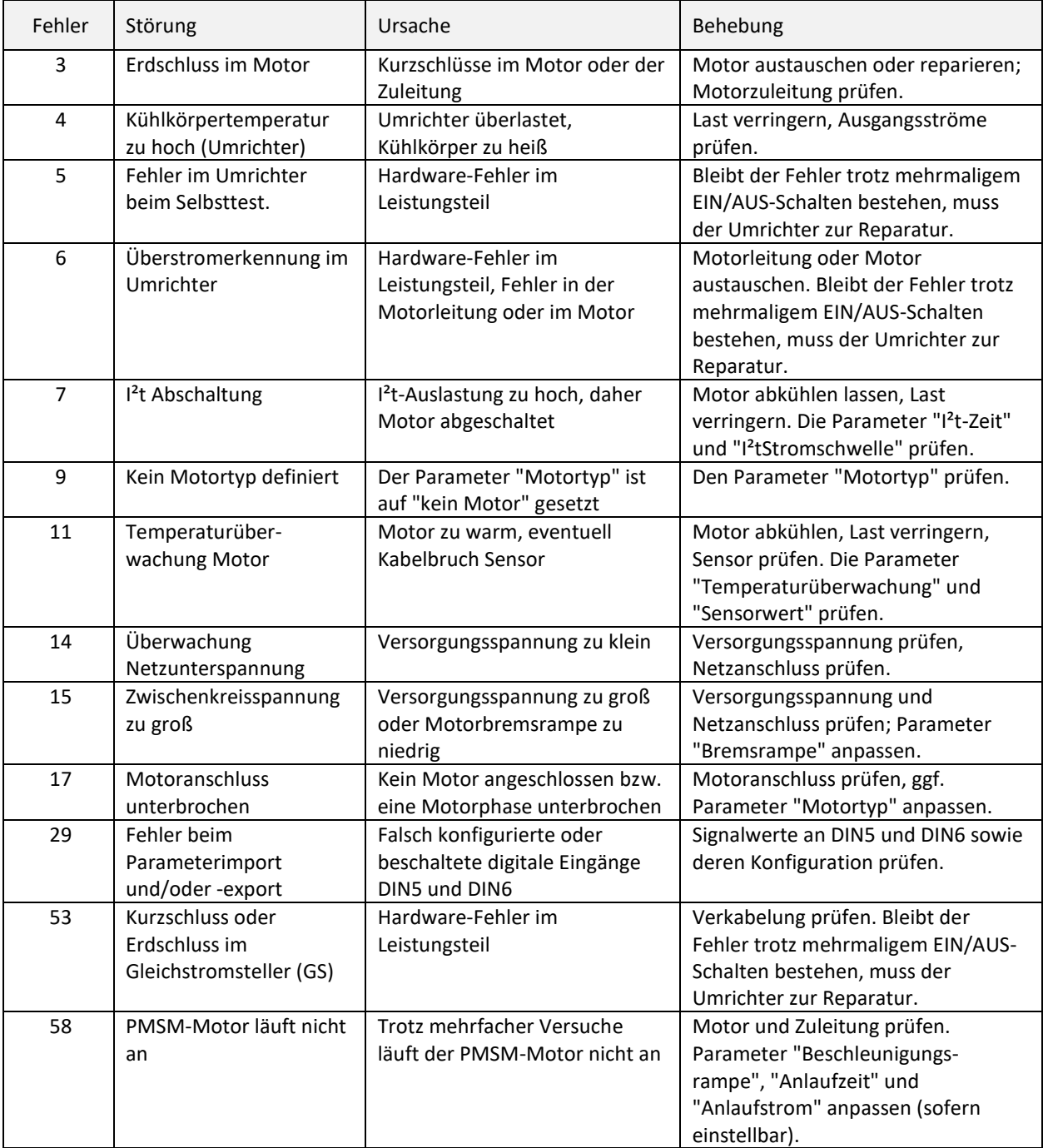

## <span id="page-40-0"></span>9 Programmieren und Bediensoftware

Die HF-Umrichter e@syDrive 4624, 4625, 4626 werden mit der Bediensoftware SycoDrive programmiert. Hierfür werden die Bediensoftware und die Gebrauchsanweisung der Bediensoftware SycoDrive benötigt. Diese sind im Lieferumfang enthalten oder können kostenlos auf der Homepage www.sycotec.eu heruntergeladen werden.

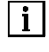

*Die Konfiguration der HF-Umrichter über die Software ist ab einer Versorgungsspannung von 10 V DC möglich.*

## <span id="page-40-1"></span>Gewährleistungsbedingungen

SycoTec übernimmt im Rahmen der gültigen SycoTec Lieferungs- und Zahlungsbedingungen die Gewährleistung für einwandfreie Funktion, Fehlerfreiheit im Material und in der Herstellung auf die Dauer von 12 Monaten ab dem vom Verkäufer bescheinigten Verkaufsdatum.

Bei begründeten Beanstandungen leistet SycoTec Gewährleistung durch kostenlose Ersatzteillieferung oder Instandsetzung. SycoTec haftet nicht für Defekte und deren Folgen, die entstanden sind oder entstanden sein können, durch natürliche Abnützung, unsachgemäße Behandlung, Reinigung oder Wartung, Nichtbeachtung der Wartungs-, Bedienungs-, oder Anschlussvorschriften, Korrosion, Verunreinigung in der Luftversorgung oder chemische oder elektrische Einflüsse, die ungewöhnlich oder nach den Werksvorschriften nicht zulässig sind. Der Gewährleistungsanspruch erlischt wenn Defekte oder ihre Folgen darauf beruhen können, dass Eingriffe oder Veränderungen am Produkt vorgenommen wurden. Ansprüche auf Gewährleistung können nur geltend gemacht werden, wenn diese unverzüglich SycoTec schriftlich angezeigt werden.

Der Einsendung des Produkts ist eine Rechnungs- bzw. Lieferschein-Kopie, aus der die Fertigungsnummer eindeutig ersichtlich ist, beizufügen.

## <span id="page-40-2"></span>Konformitätserklärung

Die EG-Konformitätserklärung kann bei Bedarf unter www.sycotec.eu heruntergeladen bzw. angefordert werden.

(DE = Original )

# **INDUSTRIAL DRIVES**

SycoTec GmbH & Co. KG Wangener Strasse 78 88299 Leutkirch Germany

Phone +49 7561 86-0 Fax +49 7561 86-371 info@sycotec.eu www.sycotec.eu

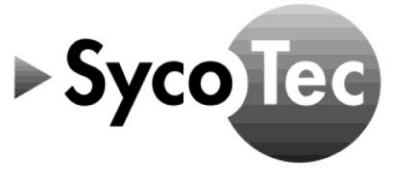